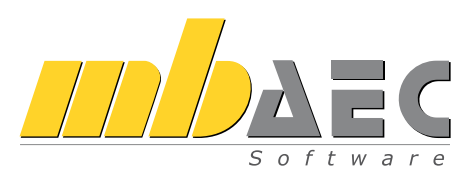

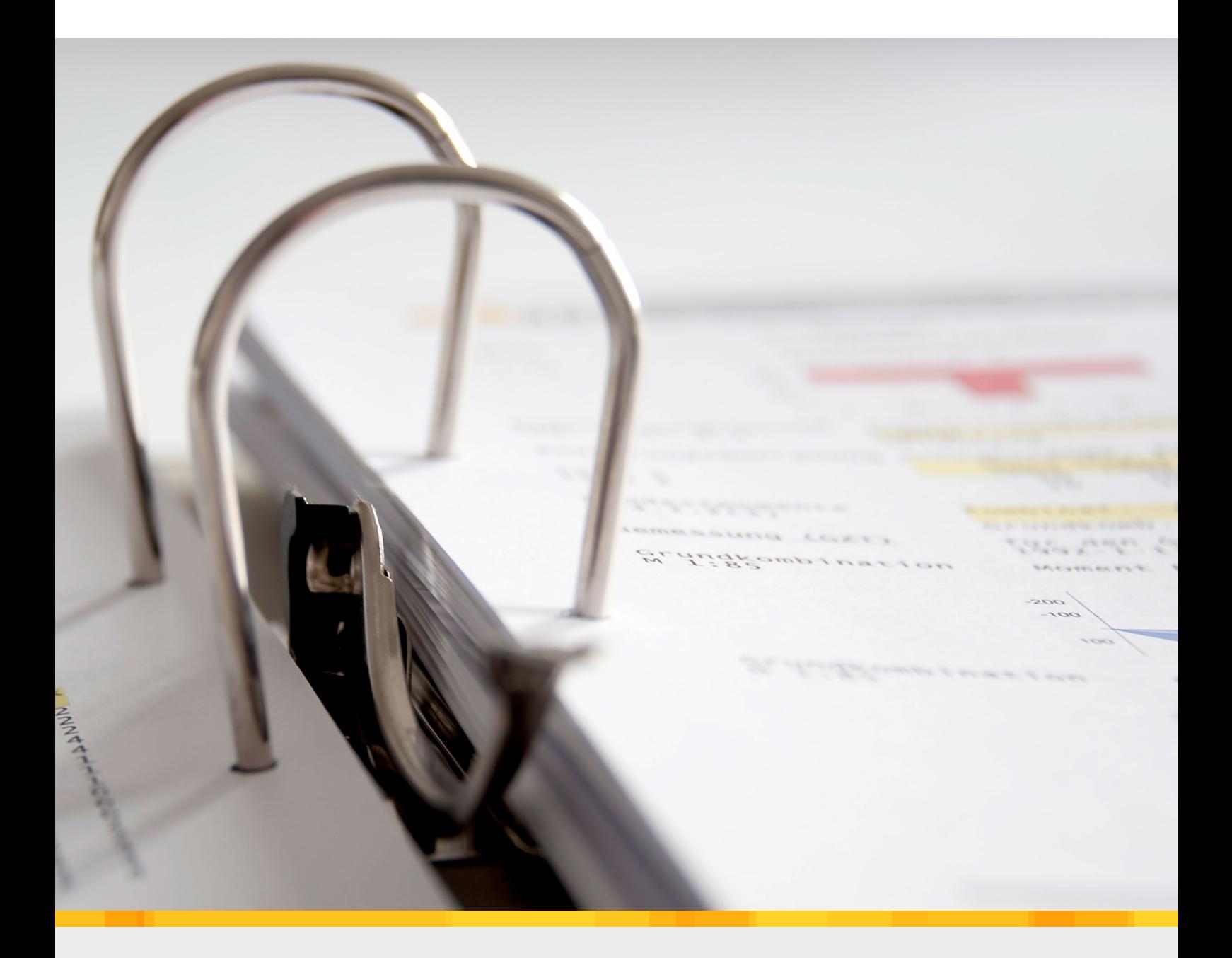

# BauStatik

Die Dokument-orientierte Statik

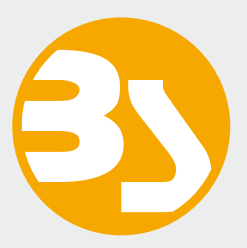

# BauStatik

# Die Dokument-orientierte Statik

Mit der mb-BauStatik steht Ihnen als Tragwerksplaner ein sehr leistungsfähiges und besonders umfangreiches Statik-Programmsystem zur Verfügung. Mit den zahlreichen Modulen nach aktuellen Normen haben Sie alle Bereiche der Tragwerksplanung (Beton-, Stahlbeton-, Grund-, Holz-, Stahl-, Glas-, Aluminium- und Mauerwerksbau, etc.) sicher im Griff.

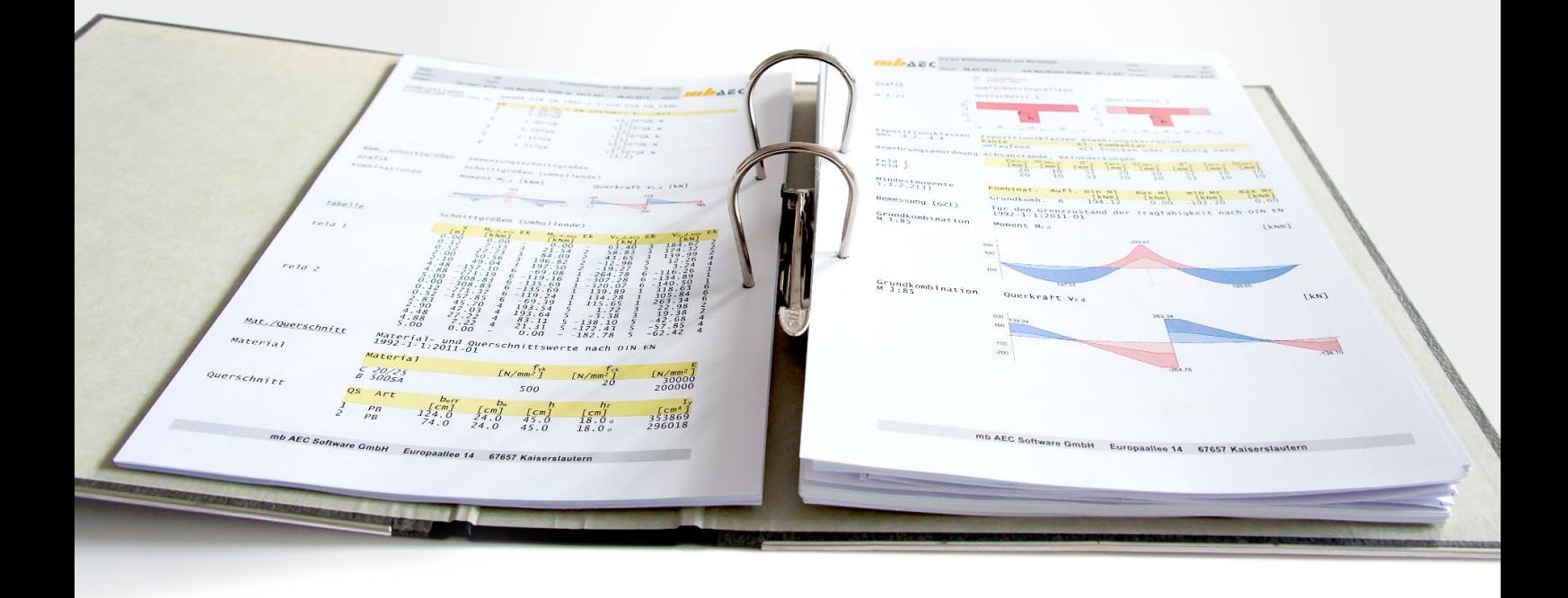

#### Die Dokument-orientierte Statik

Bei der Arbeit mit der mb-BauStatik steht das Statik-Dokument im Mittelpunkt. Von Beginn an gibt es ein Titelblatt und ein Inhaltsverzeichnis, in dem alle Positionen gelistet werden. Mit jeder Position wächst das Dokument. Textliche Anmerkungen, Skizzen, Bilder oder Pläne, die Sie darüber hinaus in der Statik benötigen, fügen Sie einfach an entsprechender Stelle im Dokument ein. Natürlich finden auch Bemessungsausgaben herstellerbezogener Spezialsoftware, individuelle Nachweisführungen oder Handrechnungen den Weg in Ihr Statik-Dokument.

#### Einfache intuitive Bedienung

Alle Module der mb-BauStatik sind dank der durchgängigen praxisorientierten Eingabe intuitiv anzuwenden und ermöglichen das schnelle Erstellen einer Positionsstatik. Die Ergebnisse erscheinen in klar strukturierten und prüffähigen Ausgaben, deren Umfang Sie gezielt an Ihren Bedarf anpassen können. Über das umfangreiche Fachwissen hinaus zeichnet sich die BauStatik durch eine Vielzahl von nützlichen Funktionen aus (z.B. Lastabtrag, Übernahme mit Korrekturverfolgung, etc.). Damit ist die BauStatik ein zeitsparendes Werkzeug, das Sie in Ihrer täglichen Arbeit nicht mehr missen möchten.

Hier werden alle Positionen gelistet. Per Drag&Drop lassen sich die Positionen sortieren und gruppieren, ein Doppelklick öffnet die Position zur Bearbeitung und im Kontextmenü lassen sich u.a. die Sichtbarkeit der Positionen im Dokument steuern oder Texte, Grafiken, Pläne einfügen.

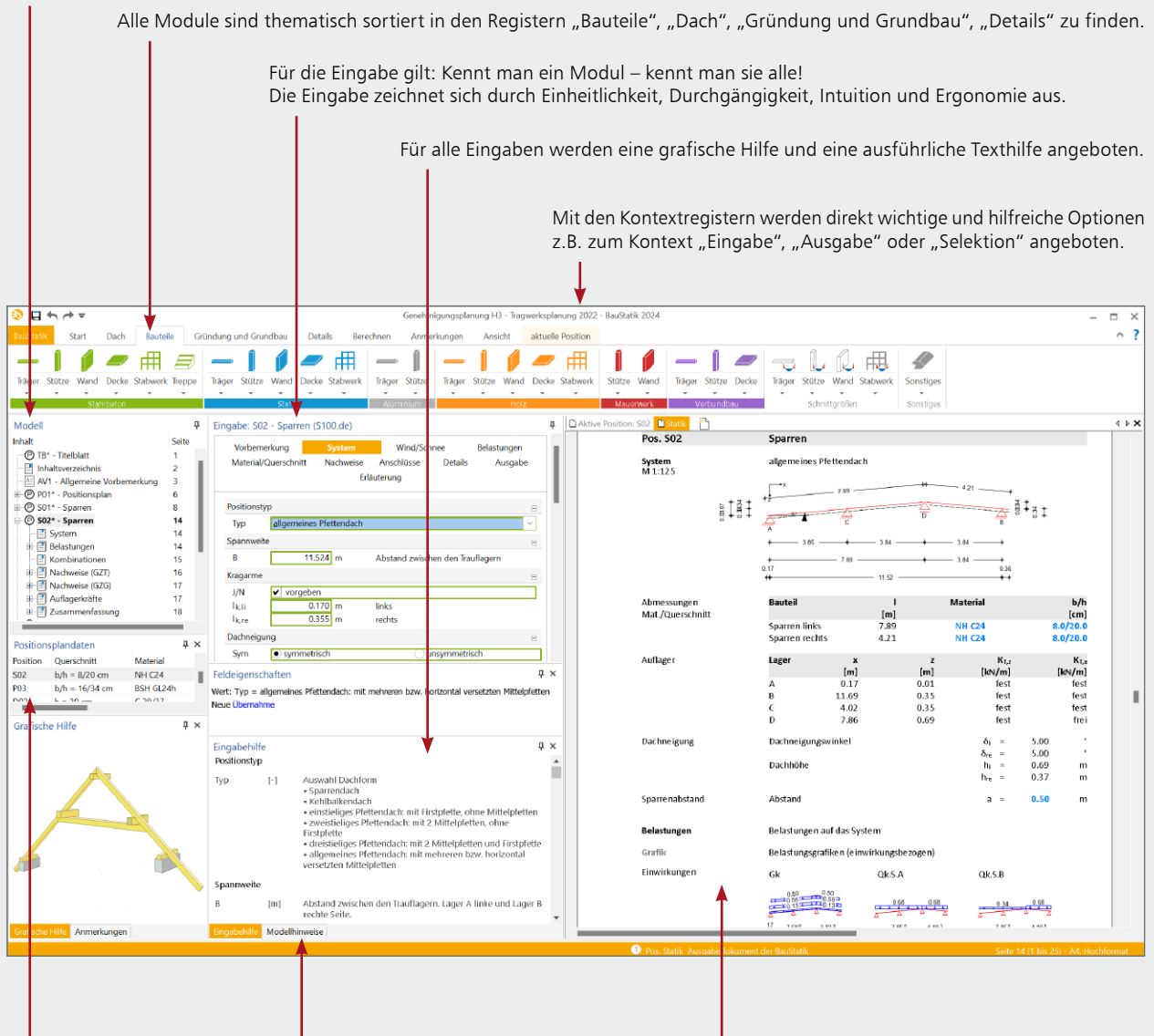

Mit jeder Berechnung werden Positionsplandaten erzeugt, z.B. Material, Ausnutzung und Querschnittsabmessungen.

In den Modellhinweisen werden Fehlermeldungen, Warnungen und Hinweise zu allen Positionen gelistet, um bei größeren Projekten den Überblick zu behalten.

Das vollständige Statik-Dokument, komplett mit Titelblatt und Inhaltsverzeichnis: Nach jeder Eingabe werden die Position und alle abhängigen Positionen neu berechnet und die Ergebnisse im Dokument aktualisiert. Das erfolgt unbemerkt im Hintergrund, so dass immer das Dokument zur Kontrolle und Navigation bereit steht.

### Lastabtrag und Übernahme mit Korrekturverfolgung

Die BauStatik-Module stellen die Auflagerreaktionen als charakteristische Lastwerte je Einwirkung für jedes Lager bereit. Der Lastabtrag ermöglicht die Übernahme dieser Werte je Lager mit nur einem Klick. Daneben bietet die Übernahme von Einzelwerten für Lastordinaten sowie für geometrische Eingaben ein Höchstmaß an Flexibilität bei der intelligenten Verbindung von Positionen. Durch die Korrekturverfolgung ist sichergestellt, dass bei Änderungen alle betroffenen Positionen automatisch neu berechnet und bemessen werden. Dies spart besonders bei Änderungen viel Zeit und schafft Sicherheit.

#### Komfortable Statikabgabe und Nachtragsbearbeitung

Nachdem Sie alle Positionen dimensioniert, alle Vorbemerkungen, Skizzen und Pläne eingefügt und die Seitennummerierung an Ihre Vorstellungen angepasst haben, erzeugen Sie mit einem Klick einen Ausdruck oder eine PDF-Datei. In der Praxis werden nach der Abgabe einer Statik häufig Änderungen erforderlich. Auch hier bietet die BauStatik wertvolle Unterstützung. Auf der Basis der bereits abgegebenen Statik fügt die BauStatik alle Nachträge und Ergänzungen mit korrekt nummerierten Austausch- und Ergänzungsseiten ein, die auch im Inhaltsverzeichnis entsprechend ausgewiesen werden.

# Das Statik-Dokument

# 原原 **AEC** Seite 152<br>Position 5T05<br>Datum 19.10.2023 Pos. ST m, DIN EN 1995-1-1  $M$  1:150

# Statik-Dokumente anlegen und verwalten

In der "Dokument-orientierten Statik" können in einem Projekt mehrere "Dokumente" angelegt und parallel verwaltet werden. Obwohl jedes dieser "Dokumente" auf denselben Positionen des Projekts basiert und die Ausgaben derselben Berechnung, Nachweise oder Bemessungen anzeigen, können sie individuell konfiguriert werden: für Bauamt (einseitiges Layout "Behörde", alle Positionen ohne bürointern untersuchte Alternativpositionen), Prüfstatiker (einseitiges Firmen-Layout, alle Positionen mit zusätzlichen Erläuterungen und Detail-Nachweisen), Bauherr (doppelseitiges Layout für gegenüberliegende Seiten, Farbausgabe mit eingebetteten Fotos der Bauaufnahme und Visualisierungen...) oder Zeichner (stark gekürzte Ausgabe mit Bauteilabmessungen und Bemessungsinformationen).

# Komplette Statik-Bearbeitung am Rechner

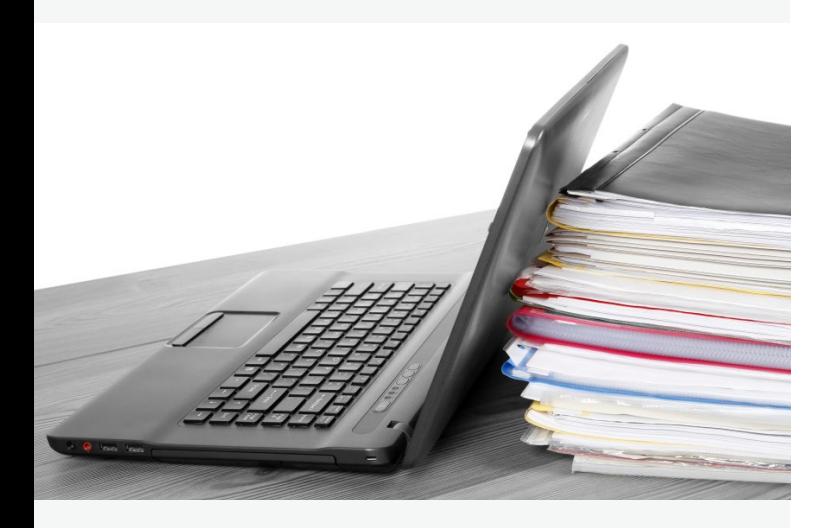

# Kurzstatik

Jedes BauStatik-Modul bietet Ihnen eine nachvollziehbare Ausgabe in grafischer und textlicher Form. Dank der einheitlichen Kapitelstruktur für alle BauStatik-Module bietet die BauStatik für jeden Verwendungszweck den richtigen Ausgabeumfang. Die Ausgaben aller BauStatik-Module gliedern sich z.B. in die Kapitel "System", "Belastungen", "Kombinationen", "Bemessungsschnittgrößen", "Nachweise" und weitere.

Durch die "Dokument-orientierte" Arbeitsweise können Sie gezielt in einem Schritt einzelne oder mehrere Kapitel der Positionen im Statik-Dokument sichtbar oder unsichtbar schalten. Dank der Verwaltung mehrerer Statik-Dokumente kann darüber hinaus parallel zur detaillierten Statik eine Kurzstatik z.B. für die Baustelle oder Werkstatt erzeugt werden.

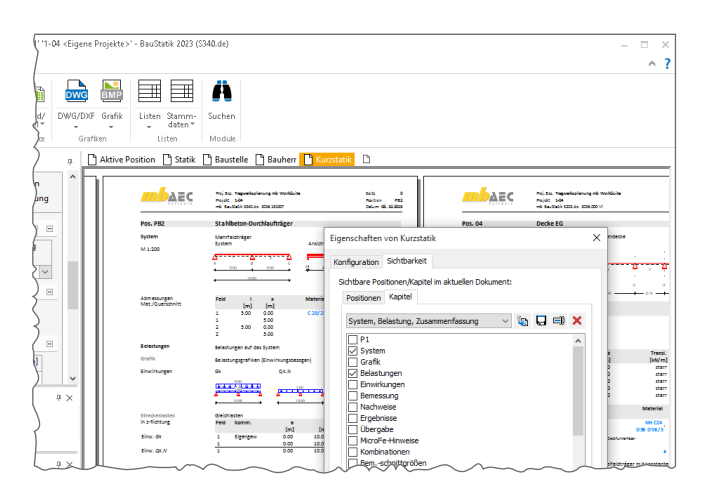

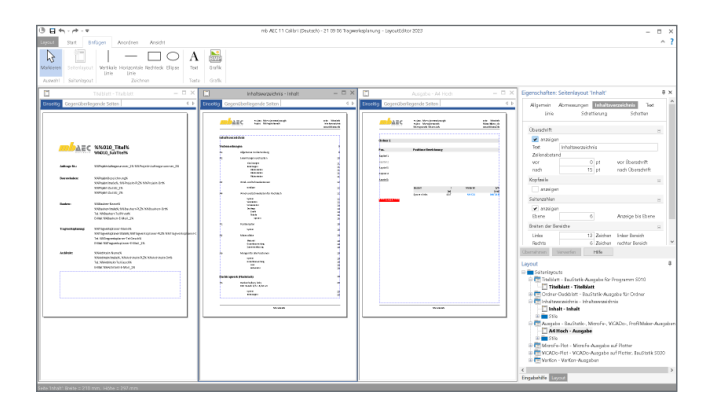

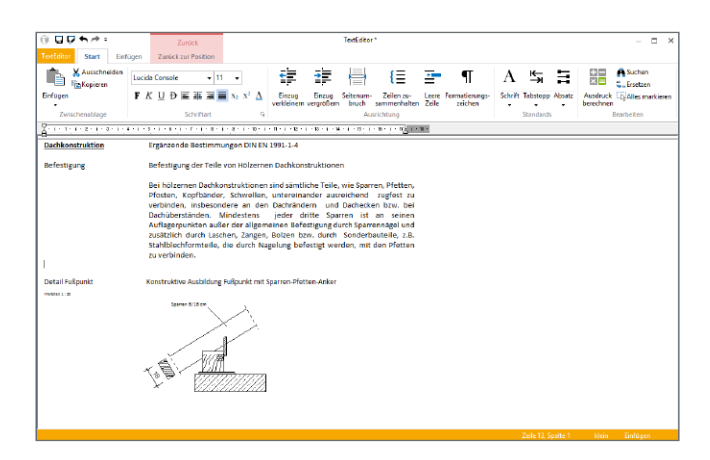

#### Layout bearbeiten

Mit Hilfe des LayoutEditors individualisieren Sie das Erscheinungsbild Ihrer Ausgaben. Die verschiedenen Seitenlayouts steuern die Kopf- und Fußzeile eines Statik-Dokumentes oder das Schriftfeld eines Planes. Die Corporate Identity Ihres Büros wird so einfach und schnell abgebildet.

Durch das Anlegen von mehreren Layouts ist es leicht möglich, z.B. für verschiedene Empfänger einer Statik, unterschiedlich aufwändige oder schlichte Seitengestaltungen vorzunehmen.

Mit dem Layout-Assistent können bestehende Layout-Vorlagen einfach mit einem direkten Austausch der vorhandenen mit neuen Grafiken aktualisiert werden.

#### Vorbemerkungen und Texte mit dem TextEditor

Wichtiger Bestandteil Ihrer Statik sind Texte, z.B. als Vorbemerkung oder als Hinweise zu Positionen. Mit dem TextEditor in der BauStatik erzeugen Sie sowohl Texte als eigenständige Positionen (Modul S011) sowie als neue Kapitel einzelner Positionen (Freie Texte).

Der TextEditor ermöglicht das Erstellen von Texten, die auch Grafiken in den üblichen Formaten (BMP, JPG, EMF, etc.) oder Skizzen aus dem Modul "U050 SkizzenEditor" enthalten können. Zur weiteren Beschleunigung der Statik-Bearbeitung können häufig benötigte Texte direkt in der BauStatik als Standardtexte verwaltet werden. Abgerundet wird der Leistungsumfang des TextEditors durch die Rechtschreibprüfung.

#### Notizen

Mit den Notizen können kurze Hinweise oder grafische Markierungen – vergleichbar mit einer Randnotiz oder Textmarkierung – direkt im Statik-Dokument erzeugt werden. Hinterlegen Sie z.B. die maßgebende Bemessungsstelle zusätzlich farblich wie mit einem Textmarker. Die Notizen können als Redlining-Werkzeug innerhalb des Büros die Kommunikation spürbar vereinfachen. Alle Notizen in einem Dokument können nacheinander angewählt werden, um ein Abarbeiten zu erleichtern.

### Positionsplan

Positionspläne gehören zu jeder Statik. Mit dem Modul "U051 Positionsplan" erstellen Sie diese mühelos auf Basis importierter Pläne (DXF/DWG, PDF, BMP, JPG, EMF, etc.). Hierzu stehen umfangreiche und praxisorientierte Funktionen bereit. Der Austausch von Positionsnummern und Bezeichnungen zwischen den Positionen und dem Positionsplan rundet die Möglichkeiten ab.

Steht im Projekt die Planung mit ViCADo zur Verfügung, kann der Positionsplan mit ViCADo erstellt und mit dem Modul

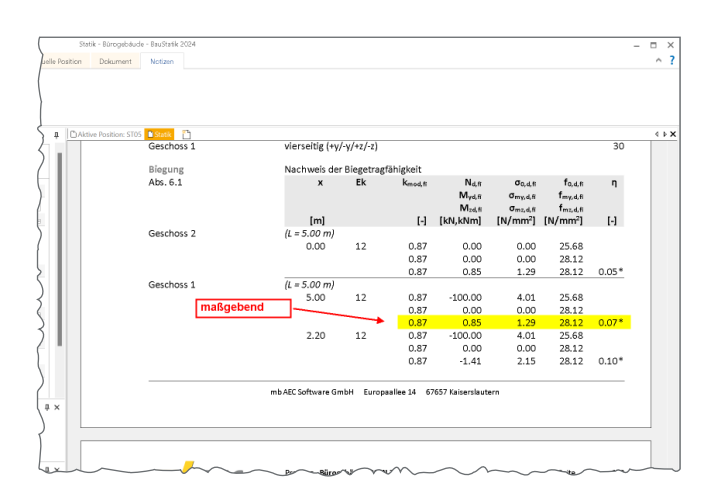

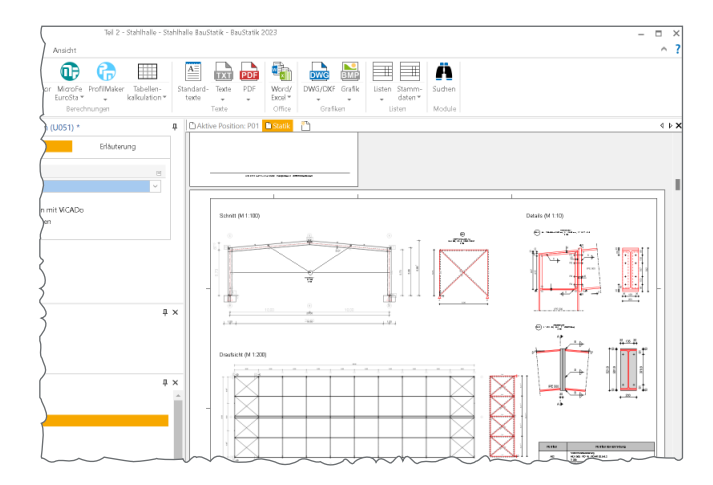

"S020 ViCADo einfügen" Teil der Statik werden.

# Die Oberfläche

# Möglichkeiten für effektives Arbeiten

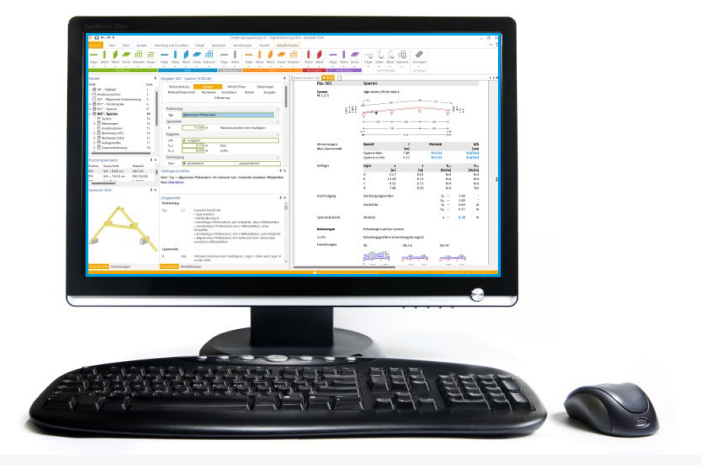

# Einheitliche Eingabe

Kennt man eines – kennt man alle! Genau diese Philosophie ist ein wesentliches Merkmal der einheitlichen BauStatik-Eingabe. Die Eingaben sind strukturiert aufgebaut und in Kapitel sortiert. Dies ermöglicht eine intuitive Bedienung. Weitere nützliche Merkmale sind z.B. die kontextsensitive Hilfe oder das leichte Übertragen von bereits getätigten Eingaben, um alternative Positionen zu erzeugen.

Durch die Einzelwertübernahme aus Ergebnissen und Eingaben können zusätzlich umfangreiche Verbindungen zwischen den Positionen hergestellt werden.

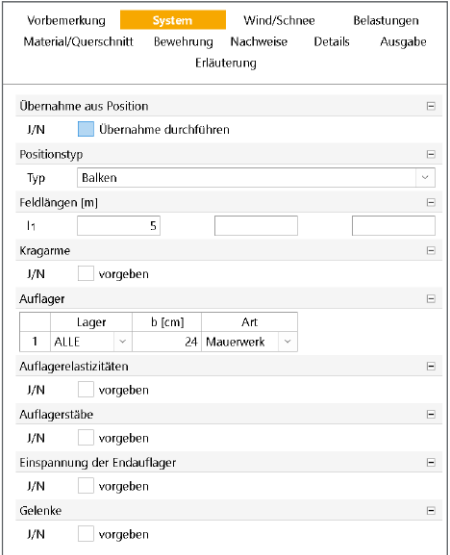

# Informationen auf einen Blick

Die BauStatik-Oberfläche bietet in den verschiedenen Fenstern wichtige und hilfreiche Informationen, die ein schnelles und sicheres Arbeiten ermöglichen.

Mit der Texthilfe und der Grafischen Hilfe werden offene Fragen bei der Positionsbearbeitung sofort geklärt. Dank des kontextsensitiven Verhaltens wird hier automatisch der passende Inhalt angezeigt. Im Fenster "Positionsplandaten" sind alle maßgeblichen Informationen zu den Positionen aufgeführt. Diese umfassen z.B. das Material, den Querschnitt oder die Ausnutzung. Im Fenster "Modellhinweise" werden alle wichtigen Hinweise kompakt aufgelistet. Somit behalten Sie zu jedem Zeitpunkt den Überblick, besonders bei großen Projekten. Mit einem Klick wechseln Sie darüber hinaus an die richtige Stelle im Dokument.

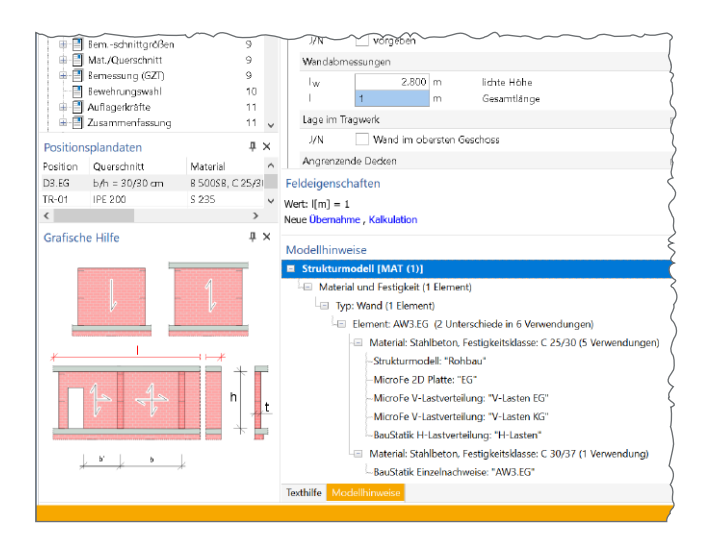

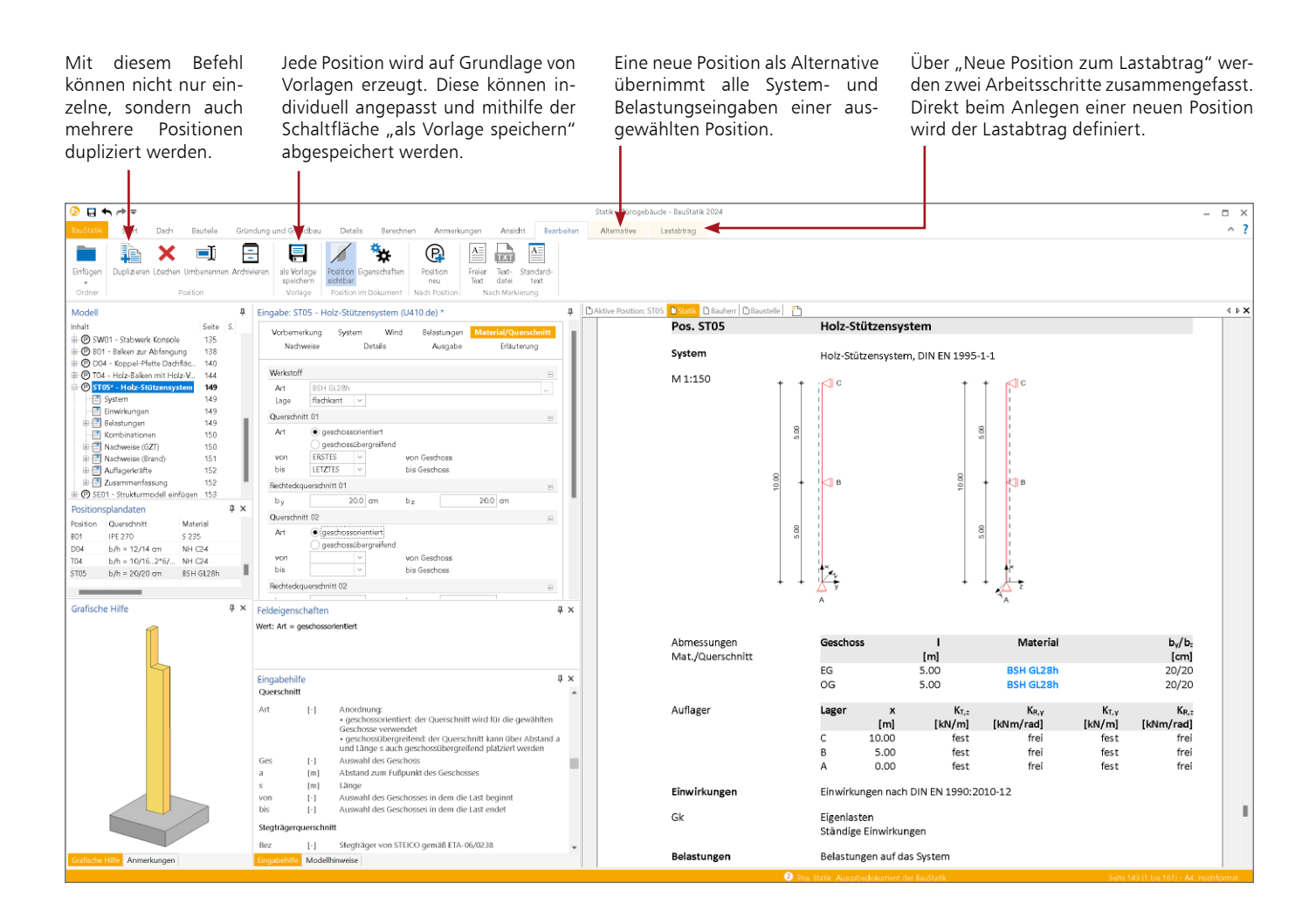

## Vorlagen für neue Positionen

Jede BauStatik-Position wird basierend auf einer Vorlage erzeugt. So liegt direkt eine komplette Eingabe vor, die Sie an die aktuelle Situation anpassen. Natürlich können Sie auch alle Vorlagen individuell anpassen und deren Umfang vergrößern, indem Sie aus einer bereits bearbeiteten Position eine neue Vorlage erzeugen.

## Neue Position als Alternative

Nicht immer ist der zu Beginn eingeschlagene Weg für das Tragwerk am Ende der, der zum Ziel führt. Häufig ergeben sich Änderungen im Werkstoff oder im statischen System. Mit der Funktion "Neue Position als Alternative" erzeugen Sie aufbauend auf eine vorhandene Position eine Alternative, z.B. aus einem anderen Werkstoff. Hierbei bleiben Ihre Eingaben zu System und Belastung erhalten. Zusätzlich können die Eingaben auch in ein MicroFe- oder EuroSta-Modell überführt und weiterbearbeitet werden.

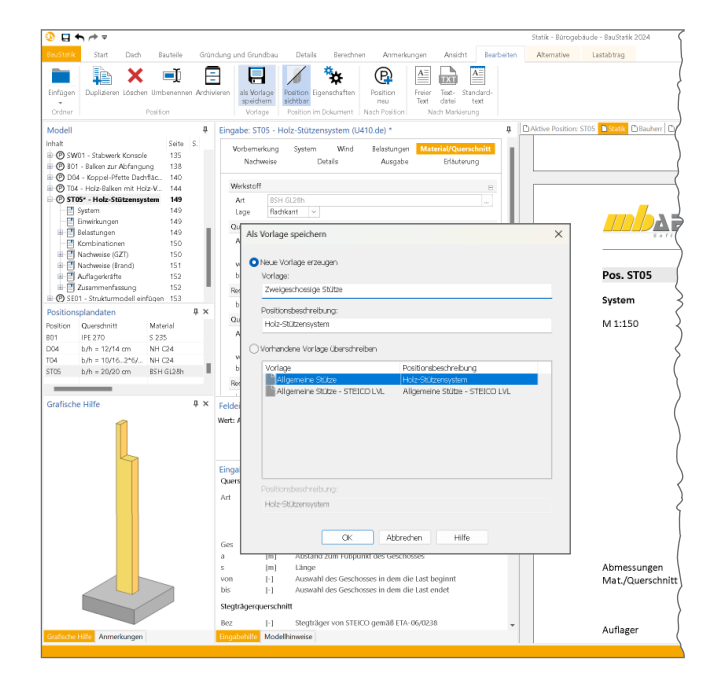

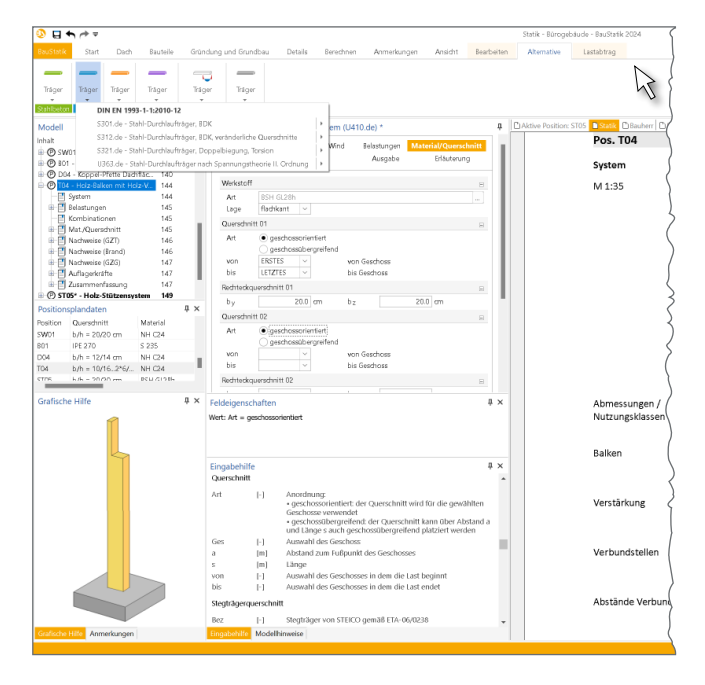

# Hilfreich bis ins Detail

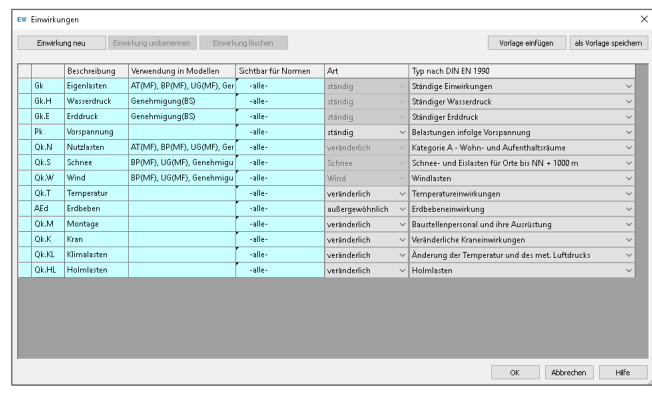

# Einwirkungen

Nach dem Teilsicherheitskonzept sind alle Kraft- und Verformungsgrößen auf ein Tragwerk einer Einwirkung zuzuordnen und entsprechend der Häufigkeit sowie der Dauer der Krafteinwirkung zu typisieren. Einheitlich stehen bei den Lasteingaben in den BauStatik-Modulen die üblicherweise erforderlichen Einwirkungen "Eigenlasten" (G<sub>k</sub>), "Nutzlasten" (Q<sub>k.N</sub>), "Schnee- und Eislasten" ( $Q_{k,S}$ ) und "Windlasten" ( $Q_{k,W}$ ) als Vorbelegung sofort zur Verfügung.

Mit dem Modul "S030.de Einwirkungen und Lasten" können neben der Verwaltung von Lasten die Einwirkungen im Projekt Vertvolle Unterstützung zum Zentral, z.B. als Teil der Vorbemerkungen, dokumentiert werden.

# VarKon

Mit VarKon-Modulen werden Schal- und Bewehrungspläne für Bauteile automatisiert erzeugt. Zusammen mit dem Bauteil werden die Bewehrung, Bewehrungsauszüge, Beschriftungen und Bemaßungen auf einem Plan erstellt.

Das Erzeugen der Pläne erfolgt nicht auf dem Weg der grafischen Konstruktion, sondern über die Eingabe der entsprechenden Parameter in einer speziell hierfür vorbereiteten Benutzeroberfläche. So erlauben die VarKon-Module eine schnelle Generierung von Bewehrungsplänen ohne lange Einarbeitungszeit. Ein weiteres wichtiges Merkmal der VarKon-Module ist der Import aus einem BauStatik-Modul. Dank der Import-Möglichkeit wird mit einem Klick der Bewehrungsplan zu einer vorhandenen statischen Position erstellt.

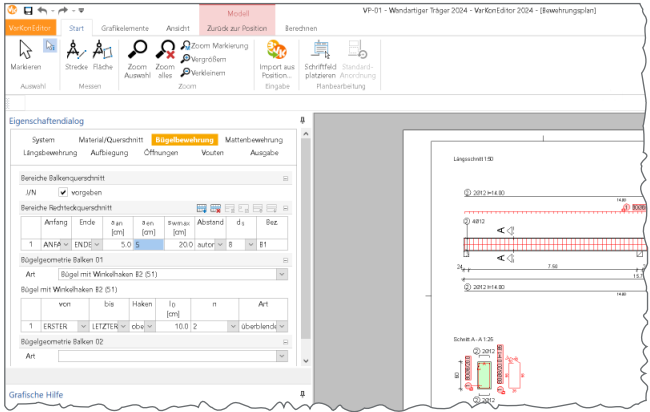

# in der täglichen Arbeit

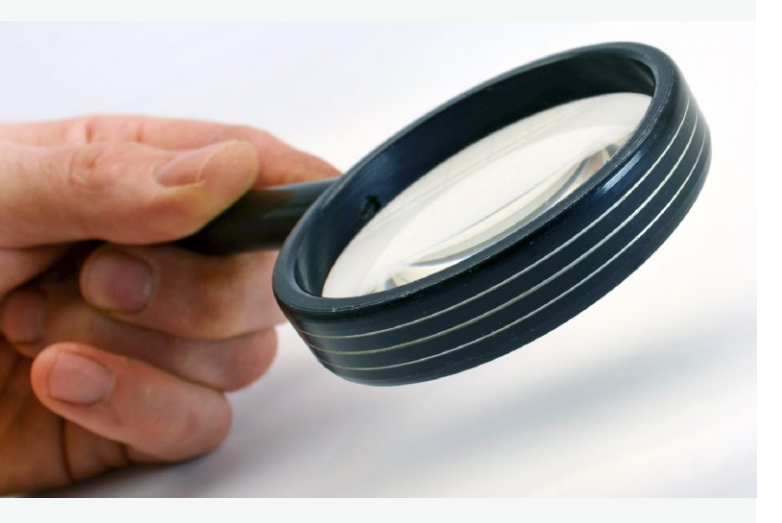

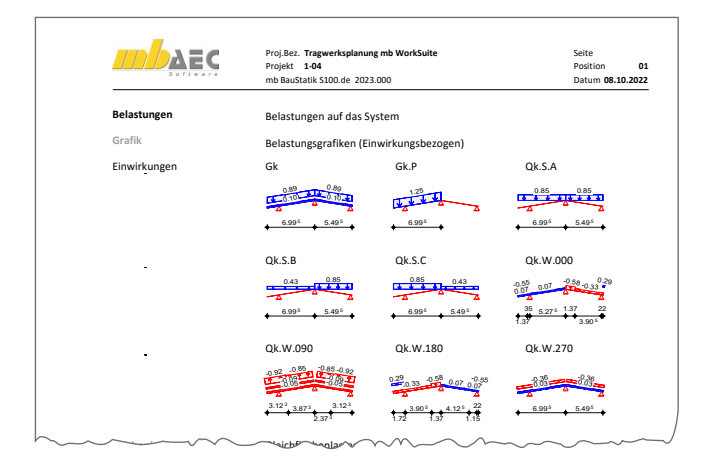

#### Wind- und Schneelastermittlung

Für Bauteile wie Sparren bietet Ihnen die BauStatik eine umfangreiche, normgerechte Wind- und Schneelastermittlung. Einw. *Qk.S.B* SpLi vert.GF Halblast -1.72 7.00 0.43

Die Windlastermittlung erfolgt für jede Anströmrichtung. Zur klaren Nachvollziehbarkeit werden die Lasten unter den vier Bezeichnungen  $Q_{\rm k.W.000}$ ,  $Q_{\rm k.W.090}$ ,  $Q_{\rm k.W.180}$  und  $Q_{\rm k.W.270}$  dokumentiert. Gleiches gilt auch für Schnee. Die Lastbilder Volllast, links Volllast und rechts halbe Last und umgekehrt, sind unter den Bezeichnungen  $Q_{\rm k.S.A}$ ,  $Q_{\rm k.S.B}$  und  $Q_{\rm k.S.C}$  dokumentiert. Bei Übernahme der Auflagerkräfte können Sie zwischen Anströmrichtung bzw. Lastbild oder minimale bzw. maximale Werte über alle Anströmrichtungen auswählen. m<br>Copyright 2015<br>Copyright 2016 - Copyright 2015 - Margin 2015 - Margin 2015 - Margin 2015 - Margin 2015 - Margin 2015 - Margi

## BauStatik.ultimate

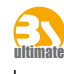

Die BauStatik.ultimate-Klasse fasst hochklassige, fachlich extrem anspruchsvolle, also "ultimative" BauStatik-Module zusammen.

Mit dem "U" für "ultimate" als führenden Buchstaben ist die besondere Leistungsfähigkeit der BauStatik.ultimate-Module auch im Namen erkennbar. Die "U"-Module sind wie die "S"-, "C"-, "V"- und "X"-Module voll in die Dokument-orientierte Statik integriert und zeichnen sich durch die gleichen grundsätzlichen Leistungsmerkmale aus.

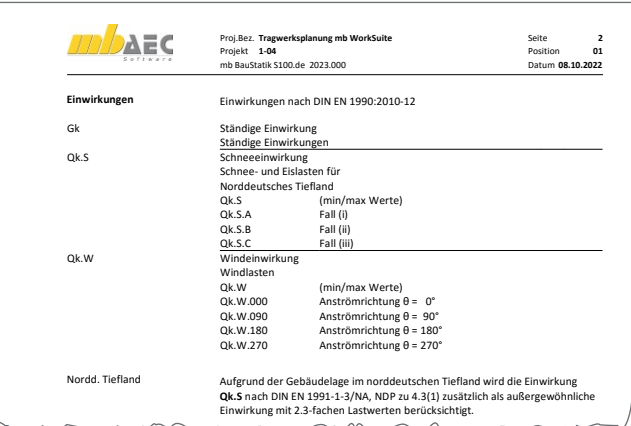

#### Norddeutsches Tiefland

Liegt Ihr Bauvorhaben im Bereich des Norddeutschen Tieflandes, sind die Schneelasten zusätzlich als außergewöhnliche Lasten mit dem Faktor 2,3 zu untersuchen. Wählen Sie im Kapitel "Einwirkungen" als Last "Schnee- und Eislasten für das Norddeutsche Tiefland". Nun erfolgt normgerecht die Untersuchung als au $\beta$ ergewöhnliche Last, erhöht um den Faktor 2,3.

# ultimate BauStatik.eXtended

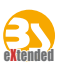

Mit den BauStatik.eXtended-Modulen werden Softwaretools, z.B. von Bauteillieferanten, in die Arbeitsweise der "Dokumentorientierten Statik" integriert. Über die seit Jahren vorhandenen Integrationsmöglichkeiten für externe Software hinaus geht BauStatik.eXtended einen Schritt weiter und unterstützt die Leistungsmerkmale der BauStatik wie "Lastübernahme", "Korrekturverfolgung", "Projekthinweise", "Dokumentation von Zusammenstellungen und Übernahmen" und die "Vorlagentechnik". Sie entstehen in enger Zusammenarbeit mit dem jeweiligen Softwareanbieter und stehen allen mb WorkSuite-Anwendern kostenlos zur Verfügung. Die BauStatik.eXtended-Module beginnen mit dem Buchstaben "X".

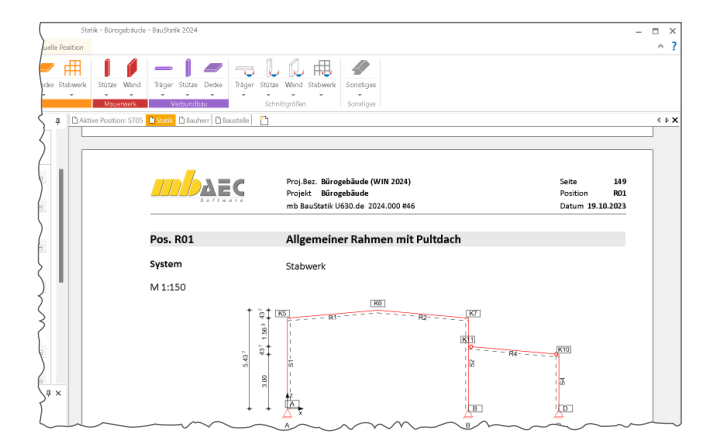

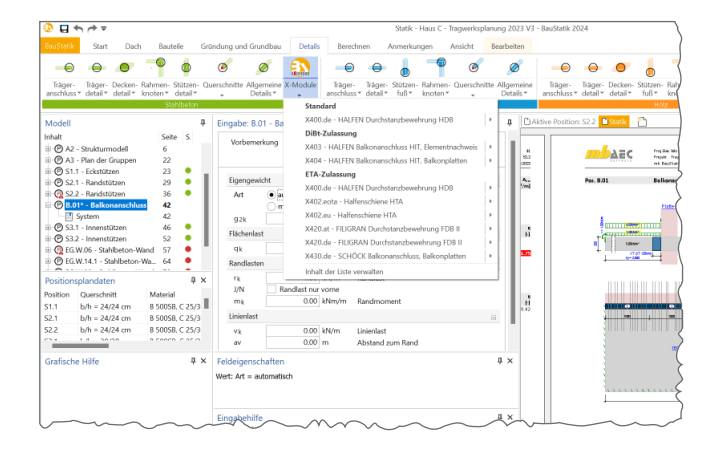

# mb WorkSuite

#### (Alle) Modell R01 - Innenrahmen Position Stell Komponente Art Auswertung Typ **Gk**<br>Qk.5<br>Qk.5.B<br>Qk.5.B unwirkung<br>(ombinatio -12.187 Absolutwert Wert

#### Œ Einzelwertübernahme und Lastabtrag

 $\times$ 

Die mb WorkSuite bietet für die Tragwerksplanung in BauStatik, MicroFe, EuroSta.holz sowie EuroSta.stahl die Einzelwertübernahme und den Lastabtrag.

- Die Einzelwertübernahme ermöglicht den Zugriff auf Ergebnis- und Eingabewerte. Durch diese gezielte und editierbare Übernahme bietet die Einzelwertübernahme ein Höchstmaß an Flexibilität.
- Mit dem Lastabtrag werden alle Lagerreaktionen eines Lagers auf ein Bauteil übertragen. Durch den Fokus auf die Verbindung zweier Positionen gibt es keinen schnelleren und sichereren Weg, um Lasten zu übertragen.

# Arbeiten mit Komfort – Zusammenwirken der Programme

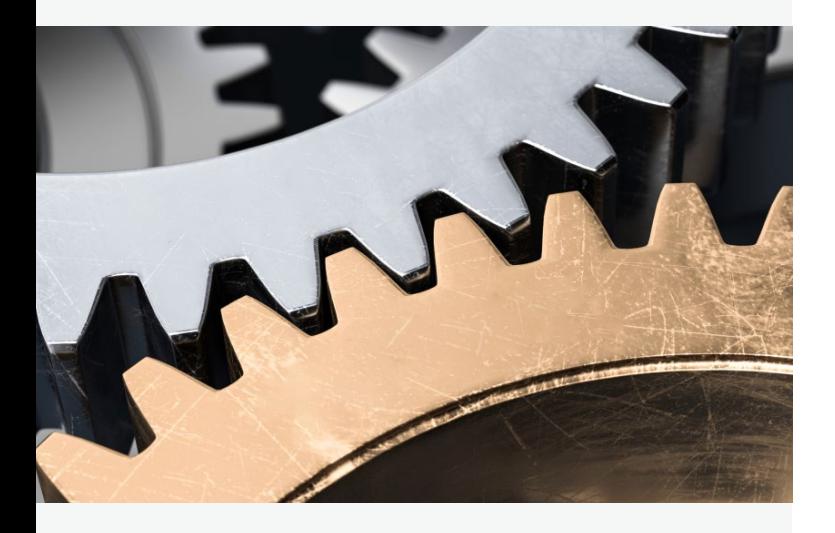

# Dokument-orientierte Statik

Übernahme für 'Fx [kN]'

Ergebnisse Eingabe FE-Ergebnisse Standardlaster

Fakto

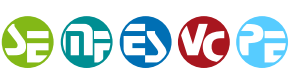

Mit der BauStatik werden alle möglichen Ausgaben des Projektes zu einem Statik-Dokument zusammengestellt.

Über spezielle BauStatik-Module fügen sich die Ausgaben der mb WorkSuite-Anwendungen als souveräne Positionen ein:

- S008 Strukturmodell einfügen
- S019 für MicroFe-, EuroSta.holz- und EuroSta.stahl-Ausgaben
- S020 für ViCADo-Pläne
- S029 für ProfilEditor-Ausgaben

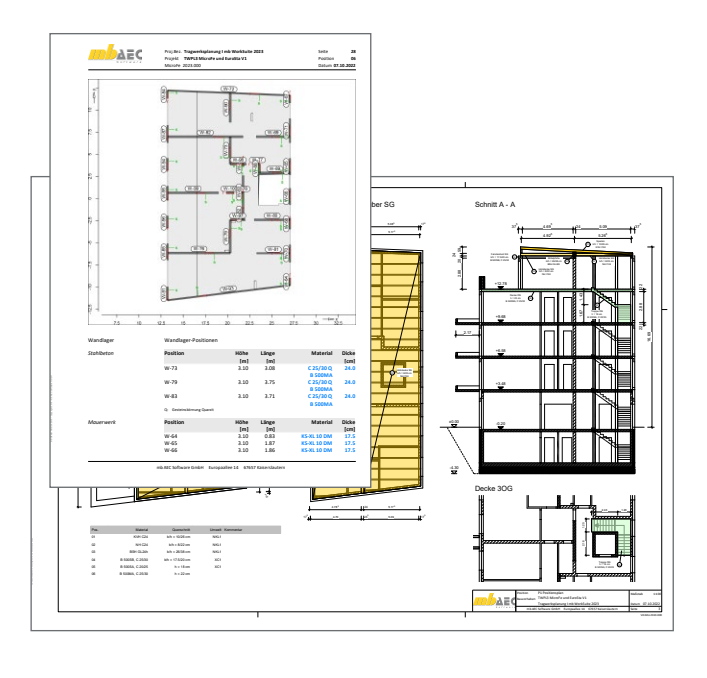

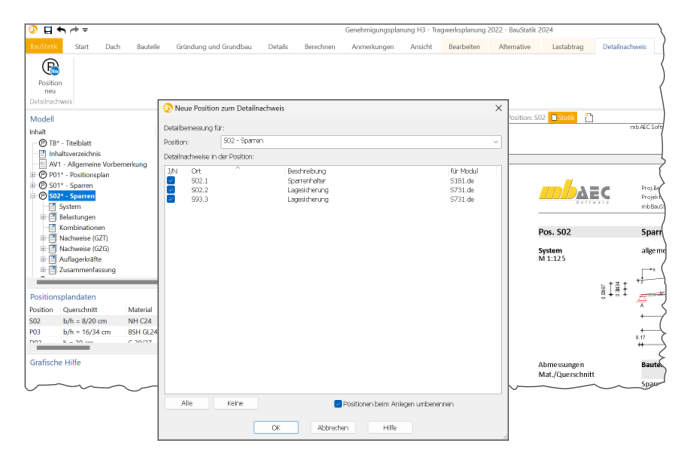

# Übernahme zum Detailnachweis

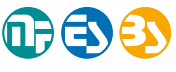

Übergabe von Informationen, die für einen Detailnachweis in einem BauStatik-Detailmodul benötigt werden, ist Aufgabe dieser Übernahme.

Hierbei werden neben Bemessungsschnittgrößen auch alle Material- und Querschnittsinformationen vom Bauteil zum Detailnachweis übertragen. Sowohl BauStatik-Bauteilpositionen als auch MicroFe-, EuroSta.holz- und EuroSta.stahl-Modelle liefern alle erforderlichen Informationen zur Übernahme für den Detailnachweis.

# Bewehrungsübernahme aus der BauStatik

Die hochspezialisierten Module der BauStatik ermöglichen eine besonders effiziente Bearbeitung von statischen Aufgabenstellungen. Die direkte Übernahme der Bewehrungsverlegungen aus einer BauStatik-Bemessung stellt für die Bewehrungsplanung mit ViCADo.ing einen großen Bearbeitungsvorteil dar.

Nach der Bewehrungsübernahme aus der BauStatik stehen in ViCADo.ing vollwertige Bewehrungsobjekte und Verlegungen zur Verfügung. Diese werden, ebenso wie die in ViCADo.ing generierte Bewehrung, in allen Auswertungen aufgeführt. Darüber hinaus können die übernommenen Verlegungen individuell angepasst werden, falls z.B. die Schenkellängen oder die Randabstände verändert werden sollen.

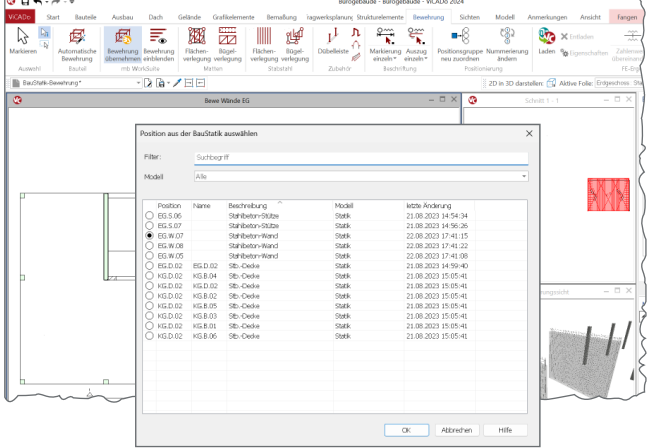

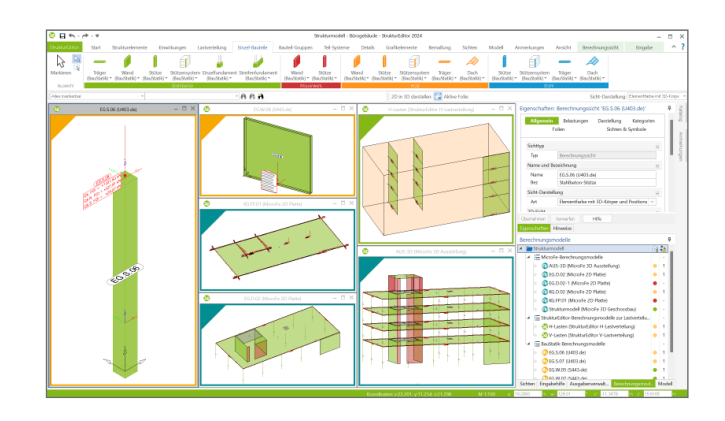

# Bemessungsmodelle in der BauStatik

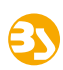

Als Vorbereitung für die Bauteil-Bemessung in der BauStatik können Berechnungsmodelle verwendet werden. Zusätzlich können auch die Eingaben der BauStatik-Module zur Bearbeitung der räumlichen Aussteifung mit Berechnungsmodellen vorbereitet werden.

Mögliche BauStatik-Module:

- Lastermittlung: S032.de, S033.de, U811.de, S820.de
- Dach: S100.de, S101.de, S110.de, S111.de
- Details: S290.de, S310.de
- Träger: S300.de, S302.de, S312.de, S340.de
- Stützen: S400.de, S401.de, S402.de, U403.de, S404.de, S405.de, S407.de, U410.de, U411.de, U412.de, U414.de, U415.de
- Wände: S420.de, S421.de, S422.de, S423.de, S442.de, S443.de, U450.de
- Gründung: S502.de, S510.de, S511.de, S514.de

# Definition der Expositionsklassen

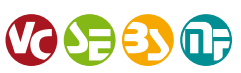

Um eine ausreichende Dauerhaftigkeit sicherzustellen, müssen Betonbauteile ausreichend widerstandsfähig gegenüber chemischen und physikalischen Einwirkungen sein. Die Einwirkungen aus den verschiedenen Umweltbedingungen aus der Umgebung und Nutzung der Betonbauteile werden in Expositionsklassen eingeordnet. Aus den festgelegten Expositionsklassen folgen die Anforderungen an die Zusammensetzung des zu verwendenden Betons sowie die Betondeckung und die zulässige Rissbreite.

Die mb WorkSuite ermöglicht eine durchgängige zentrale Definition der Expositionsklassen für alle Anwendungen, von ViCADo über den StrukturEditor bis zur BauStatik.

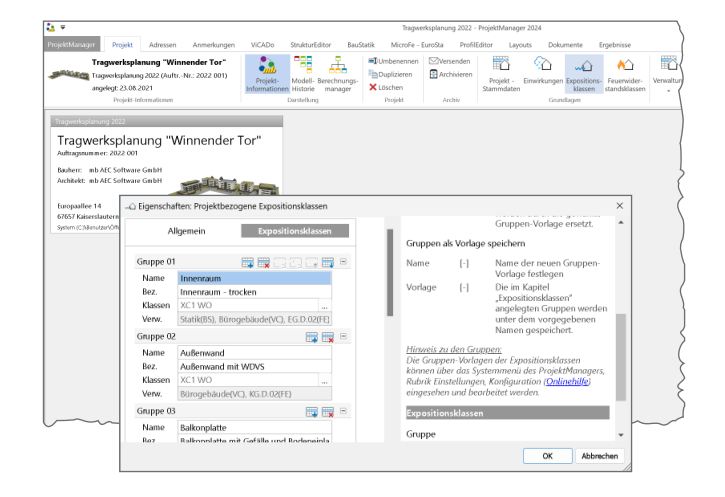

Mit dem Modul S008 werden die Bearbeitungsschritte im StrukturEditor in Form einer BauStatik-Position dokumentiert.

Die Dokumentation umfasst die Strukturelemente mit ihrer Geometrie, Abmessungen und Querschnittsinformationen sowie dem kompletten Lastniveau. Ebenso werden alle Berechnungsmodelle dokumentiert, die für die Bemessung vorbereitet wurden. Auch die Lastverteilungen, die über spezielle Berechnungen im StrukturEditor erzeugt wurden, fügen sich in die Ausgaben ein.

Die Ausgaben bestehen aus tabellarischen Ausgaben, die mit speziell im StrukturEditor vorbereiteten Sichten und Plansichten erweitert werden können.

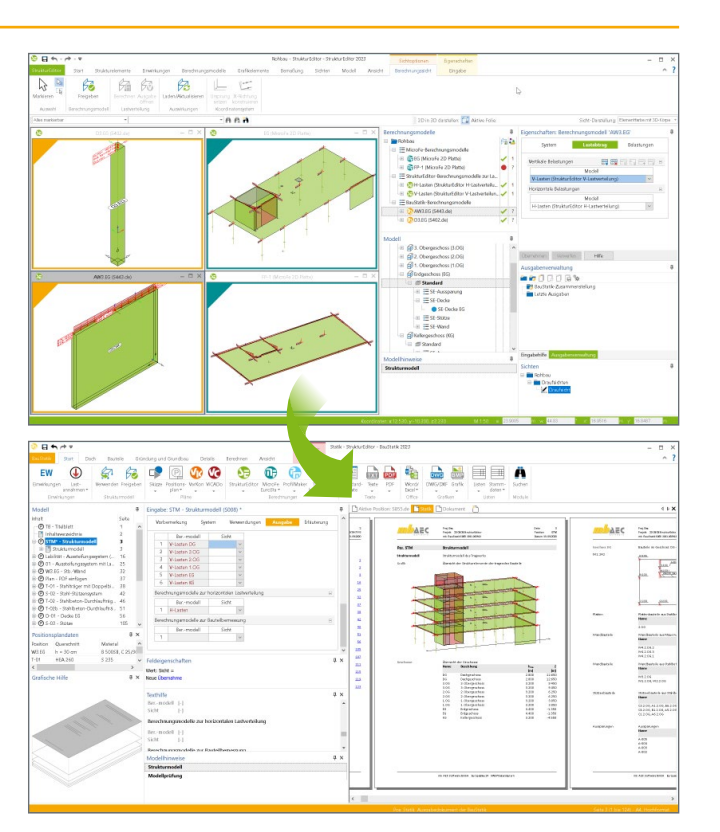

## S009 **Office einfügen**

## **0,- EUR**

Mit dem Modul S009 werden Text- oder Tabellendokumente aus Microsoft Office direkt in das Statik-Dokument integriert.

- **Einfügen von MS Office-Dokumenten** (DOCX, XLSX und weitere)
- direkter Wechsel zu MS Word oder MS Excel für eine schnelle und effiziente Bearbeitung
- wählbarer Randzuschnitt
- Drehung in 90°-Schritten
- Vorlagentechnik
- manuelle Vorgabe von Positionsplandaten

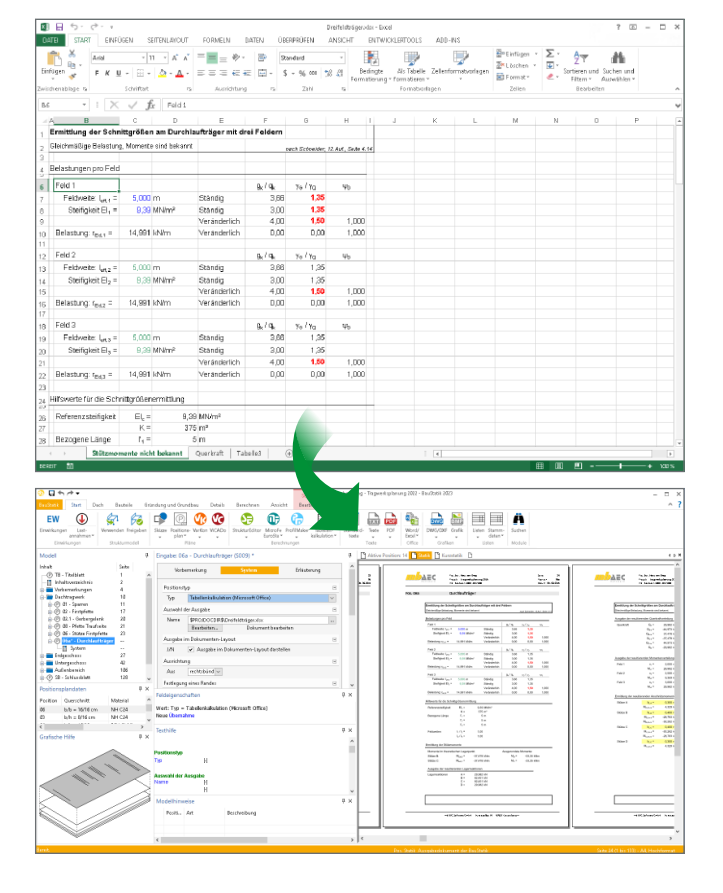

# S010 **Titelblatt**

**0,- EUR**

Das Modul S010 erstellt automatisch ein Titelblatt für Ihr Statik-Dokument.

- Vorgabe der Dokument-Titel
- **Eintragung von Erläuterungen inkl. Grafiken**
- automatischer Projektbezug dank Variablen für z.B. Bauherr, Tragwerksplaner, u.v.m.
- Variablen für Dokument-Informationen wie z.B. Seitenanzahl
- freie Gestaltung des Layouts über den LayoutEditor durchgängige Gestaltung für Titelblatt
- und Kopf- und Fußzeile

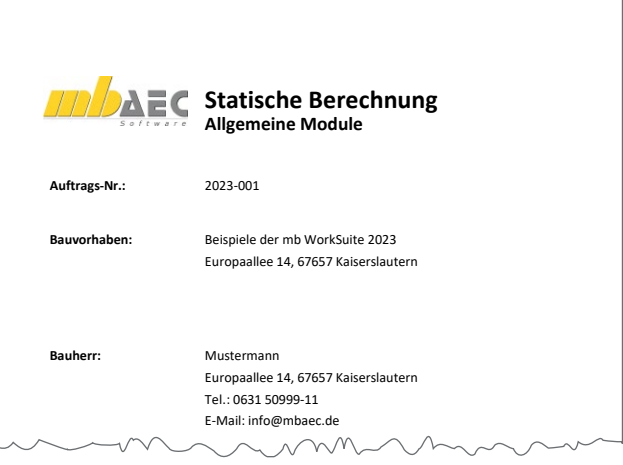

# S011 **Freie Texte**

Mit dem Modul S011 können Freie Texte als eigenständige Position im Statik-Dokument eingebunden werden.

- einfaches Erstellen von Texten im Statik-Dokument
- **Gestaltung von Texten als souveräne Position**
- Auswahl und Zusammenführung von Textbausteinen im RTF- oder TXT-Format
- **·** individuelle Texteingabe inkl. Grafiken durch Vorbemerkungen und Erläuterungen
- manuelle Vorgabe von Positionsplandaten, z.B. für konstruktive Positionen
- Zugriff auf die Standardtexte der BauStatik
- Zugriff auf die Projekt-Variablen zu Projekt, Bauherr, u.v.m.

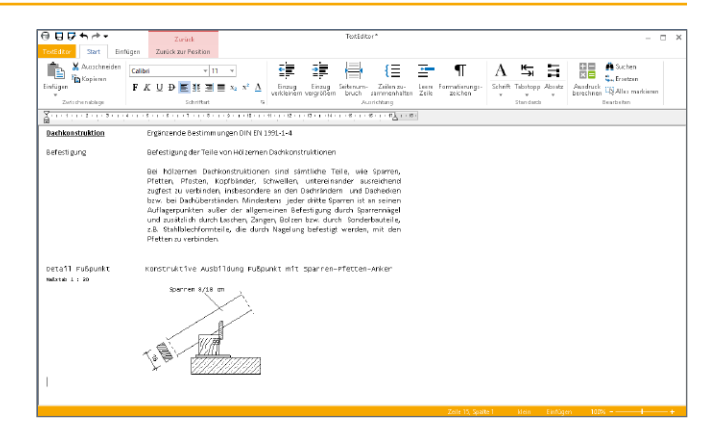

# S013 **PDF einfügen mit Formularfunktion**

# **399,- EUR**

PDF-Formulare in das Statik-Dokument einfügen. Über die Verknüpfung von Formularfeldern mit den zentralen Projektinformationen füllen sich z.B. Antragsformulare fast von alleine aus.

- **Einfügen von Dateien im PDF-Format**
- wählbarer Randzuschnitt
- Drehung in 90°-Schritten
- **Seitenumfang frei wählbar**
- **Bearbeitung vorhandener Formularfelder**
- **Anlegen neuer Formularfelder**
- Vorlagentechnik
- Zugriff auf Projektinformationen (z.B. Bauherr)
- **Vorgabe von Positionsplandaten**

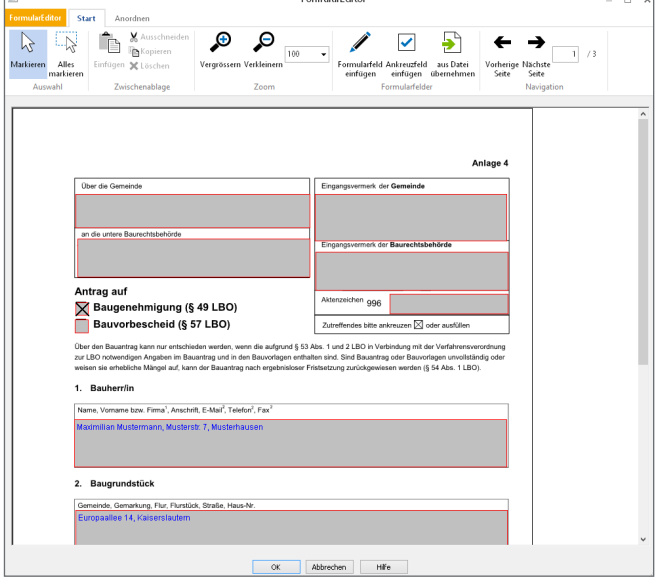

Eoro ularEdito

## S014 **PDF einfügen**

Unterlagen oder Pläne im PDF-Format sind mit dem BauStatik-Modul S014 schnell Teil des Statik-Dokuments. Druckausgaben beliebiger Windows® basierender Anwendungen lassen sich ebenso einfügen.

- Einfügen von Dateien im PDF-Format
- Einfügen von Druckausgaben beliebiger Windows® basierender Anwendungen und des mb-Druckertreibers ..mb-Drucker MBFX 2010" (MBFX-Format)
- wählbarer Randzuschnitt
- Drehung in 90°-Schritten
- Seitenumfang frei wählbar
- Vorlagentechnik
- **Vorgabe von Positionsplandaten**

Bauvorhaben: 001 Bearbeitungsnummer: 001 Ing.-Büro: mb AEC Software GmbH **Bearbeiter** Dipl.-Ing. Markus Öhlenschläger Datum: 10/15/2010 **Seite 1 / 4 Bemessung der Geländerbefestigung** Schnittkraftermittlung nach DIN 1055-100, Lastannahmen nach DIN 1055-3(2006-03) und DIN 1055-4(2005-03) für einen Mittelpfosten eines Mehrfeldsystems **Geländerbefestigung:** oberseitig maßgebender Lastfall: FG + FWa + FBK ausgegebener Lastfall: FG + FWa + FBK FG  $\sim$ v $\mu$  $F_{\ell}$  $F_{\rm B}$ FWa hPf aPf hB hF aF aBK

**AEC** 

Proj.Bez. **Beispie**<br>Projekt **Module** 

**Pos. B014 PDF einfügen**

### S015 **Grafik einfügen**

Mit dem Modul S015 finden auch Grafiken wie Skizzen, eingescannte Unterlagen oder Fotos in den gängigen Formaten den Weg in das Statik-Dokument.

(JPG, BMP, EMF, PNG und weitere) mb-Viewer Version 2017 - Copyright 2016 - mb AEC Software GmbH

**Einwirkungen je Pfosten für den Lastfall: FG + FWa + FBK**

- $\blacksquare$  wählbarer Randzuschnitt
- Drehung in 90°-Schritten
- $\blacksquare$  Vorlagentechnik  $\blacksquare$
- Vorgabe von Positionsplandaten

# S016 **DXF/DWG einfügen**

Pläne, die im Format DXF oder DWG vorliegen, werden mit dem Modul S016 Bestandteil der Statik. Besonders interessant ist dies für Positions- oder Bewehrungspläne.

- **Einfügen von Dateien im DXF- oder DWG-Format**
- beliebige Blattformate (z.B. A4, A3,…)
- Drehung in 90°-Schritten
- Auswahl der angezeigten Layer
- wählbarer Ausschnitt mit Zoom-Funktion
- wählbarer Randzuschnitt
- Vorlagentechnik
- **Vorgabe von Positionsplandaten**

# S017 **Leerseiten reservieren**

**System**

- Reservierung von Seitenbereichen im Statik-Dokument
- **Ausgabe einer Austauschseite mit** Kommentar zum Austausch
- Leerseitenausgabe für durchgehendes Layout,

#### z.B. zum Aufkleben von Bildern

#### **Gestaltung**

- **Eingliederung im Inhaltsverzeichnis**
- wahlweise manuelle Vorgabe von Positionsplandaten für Positionsplan

**0,- EUR**

**0,- EUR**

- **Vorgabe von Vorbemerkungen und Erläuterungen**
- **Vorgabe von Positionsplandaten**

# **Einfügen von Dateien in verschiedenen Grafik-Formaten**

**1963** - O. Pung ensier

FHa

**199,- EUR**

**B014**

Seite Position Datum

**Beispiele der mb WorkSuite 2023 10**

mb BauStatik S014 **11.09.2022**

# **0,- EUR**

Mit dem Modul "S019 MicroFe einfügen" werden die Ergebnisse der Flächen- oder Stabwerksberechnung mit MicroFe bzw. EuroSta nahtlos in das Statik-Dokument eingefügt.

Darüber hinaus werden Übernahmen zwischen MicroFe-Modellen (MicroFe-Zusatzmodul M161) oder MicroFe-Modellen und BauStatik-Positionen durch die automatische Korrekturverfolgung im aktuellen Stand berücksichtigt. Besonders bei Änderungen stellt dies eine enorme Erleichterung und Zeitersparnis dar. Über den Lastabtrag hinaus gliedert sich das entsprechende Modell sowohl in die automatische Mengenermittlung mit dem Modul S041.de als auch in die Positionsplandaten für Inhaltsverzeichnis und Positionsplan (U051 oder ViCADo.ing) ein.

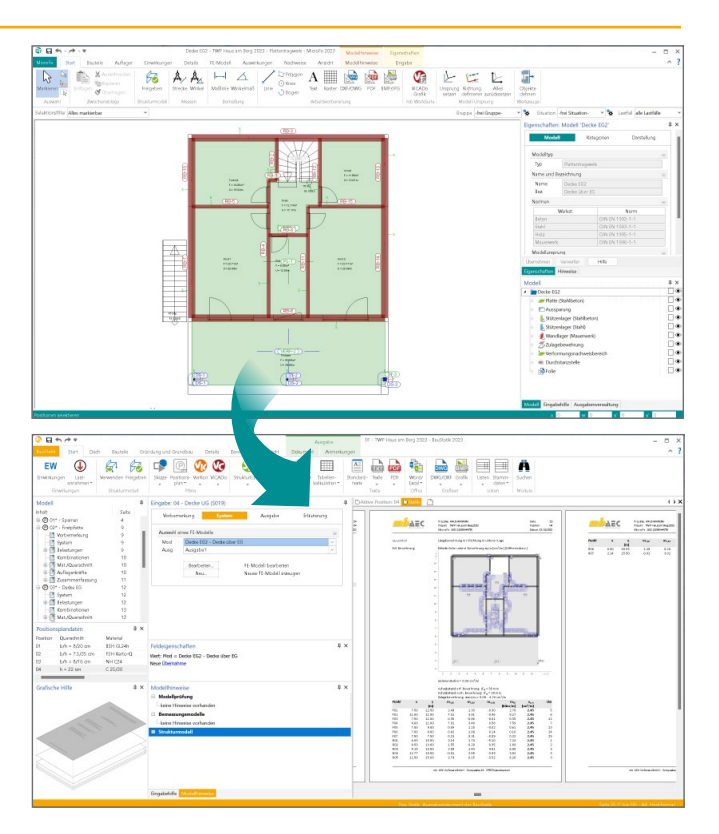

#### S020 **ViCADo einfügen**

Mit dem Modul "S020 ViCADo einfügen" steht für ViCADo-Ausgaben derselbe Komfort wie bei MicroFe-Ausgaben zur Verfügung.

Grundlage zum Einfügen von ViCADo-Modellausgaben ist eine spezielle reproduzierbare Ausgabe, die über das BauStatik-Modul S020 ausgewählt und in das Statik-Dokument eingefügt werden kann. Dabei spielt es keine Rolle, ob nur ein Plan (z.B. ein Positionsplan) oder mehrere Pläne in der gewählten reproduzierbaren Ausgabe enthalten sind.

Über den Schalter "Bearbeiten" kann direkt aus der BauStatik die Bearbeitung des ViCADo-Modells gestartet werden.

### ä  $\ddot{\bullet}$  $\overline{c}$  $\begin{picture}(120,115)(-0.00,0){\line(1,0){15}} \put(15,10){\line(1,0){15}} \put(15,10){\line(1,0){15}} \put(15,10){\line(1,0){15}} \put(15,10){\line(1,0){15}} \put(15,10){\line(1,0){15}} \put(15,10){\line(1,0){15}} \put(15,10){\line(1,0){15}} \put(15,10){\line(1,0){15}} \put(15,10){\line(1,0){15}} \put(15,10){\line(1,0){15$ ä.  $\overline{\phantom{a}}$  $\frac{\mu}{2}$  $\overline{\mathbb{Q}}$ 国民国国 oasimo<br>AA  $\frac{2000}{15}$  $\ddot{\circ}$ ್ ಇ  $\bullet$ ő  $\triangle$  &  $\Box$ à  $\overline{c}$ ೊ Ē ò.  $\overline{a}$ Ā. e<sup>n</sup> ro  $\begin{array}{llll} \frac{1}{\sqrt{2}}\frac{1}{\sqrt{2}}\frac$

# S021 **Material dokumentieren**

# **0,- EUR**

#### **Material**

- Ausgabe der Materialeigenschaften der Stammdaten
- für Beton, Betonstahl, Stahl, Holz, Mauerwerk
- **Ausgabe von normierten und** manuell eingetragenen Materialien
- Ausgabe mehrerer Materialien und Festigkeiten möglich

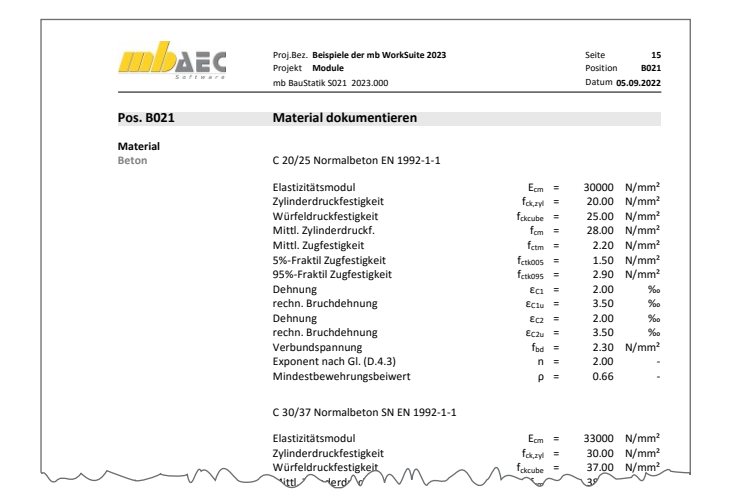

#### **0,- EUR** rechn. Bruchdehnung εC2u = 3.50 ‰

**0,- EUR**

# S022 **Profile dokumentieren**

#### **Querschnitt**

- Auswahl von Profilen aus den Projekt-Stammdaten, wahlweise mehrere in einer S022-Position
- Auswahl der Stahl-Festigkeit für plastische Querschnittswerte

#### **Ausgabe**

- Ausgabe der plastischen und elastischen Querschnittswerte
- **Berücksichtigung von Vorbemerkung und** Erläuterung zur Ausgestaltung mit Texten

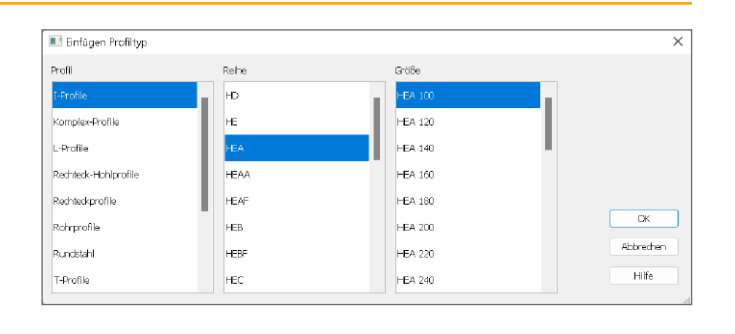

# S023 **Last- und Materialbeiwerte dokumentieren**

#### **Einwirkungen**

- **Auswahl von Einwirkungstyp, sortiert nach Norm**
- Ausgabe der lastbezogenen Teilsicherheits- und Kombinationsbeiwerte aus den Projekt-Stammdaten
- **mehrere Einwirkungstypen wählbar**

#### **Material**

- Auswahl Material und Norm
- Ausgabe der materialbezogenen Teilsicherheitsbeiwerte aus den Projekt-Stammdaten
- mehrere Materialien auswählbar

# **Ausgabe**

- Ausgabe der Teilsicherheitsbeiwerte für Einwirkungen und Materialien
- wahlweise mehrere Einwirkungstypen und Materialien wählbar
- **Vorgabe von Erläuterungen und Vorbemerkungen** zur textlichen Ergänzung

# S029 **ProfilEditor einfügen**

**0,- EUR**

Mit dem Modul "S029 ProfilEditor einfügen" werden die Ergebnisse der Querschnittsanalyse mit dem ProfilEditor in das Statik-Dokument eingefügt.

Über die in der Eingabe aufgeführte Schaltfläche "Bearbeiten" kann direkt aus der BauStatik-Oberfläche die Bearbeitung des Profils im ProfilEditor gestartet und Änderungen direkt erfasst werden.

Das Modul S029 fügt sowohl Stahlprofile, die mit dem ProfilEditor-Modul P100.de erzeugt wurden, als auch mit dem Modul P200.de erzeugte Aluminium-Querschnitte in die BauStatik ein.

#### $\sigma_v$  $\overline{\mathbf{e}}$  $\overline{\bullet}$ 1888088888  $\begin{tabular}{|c|c|} \hline \multicolumn{1}{c}{\textbf{Normal}} \\ \multicolumn{1}{c}{\textbf{A1}} \\ \multicolumn{1}{c}{\textbf{A2}} \\ \multicolumn{1}{c}{\textbf{A3}} \\ \multicolumn{1}{c}{\textbf{A4}} \\ \multicolumn{1}{c}{\textbf{A5}} \\ \multicolumn{1}{c}{\textbf{A6}} \\ \multicolumn{1}{c}{\textbf{A7}} \\ \multicolumn{1}{c}{\textbf{A8}} \\ \multicolumn{1}{c}{\textbf{A8}} \\ \multicolumn{1}{c}{\textbf{A9}} \\ \multicolumn{1}{c}{\textbf{A1}} \\ \mult$ Scheiktgrößen<br> $W_f = 330.0244m$ <br> $W_f = 10.00$  4/6<br> $V_f = 0.00$  4/6<br> $V_f = 0.00$  4/6 ellini<br>EW  $\bullet$ . . .  $\bullet$  $\overset{\text{even}}{\textcircled{\tiny{\textsf{H}}}}$ 命后  $\hat{\mathbf{e}}_{0i}$  $\overline{a}$ The School<br>The School III<br>Indian School<br>Andi<br>Indian School **BARC**  $\frac{\partial \phi}{\partial x \partial y}$ mbase TILN FLAMer222<br>Tapt: FLAMer222<br>Telline ECCREW i,  $\Xi$  $\frac{1}{2}$ ر<br>ئادەر 诚  $\frac{1}{2}$  –  $\frac{1}{2}$ A  $\frac{1}{2}$  =  $\frac{1}{2}$  $\frac{m_{\rm H}}{m_{\rm H}}$  $\overline{r}$

## S040.de **Materialliste**

**System**

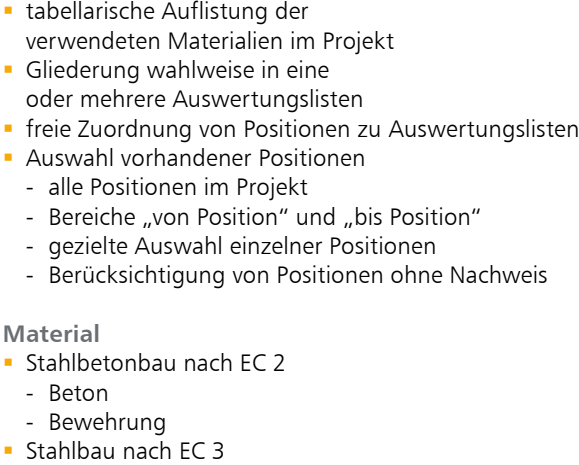

- Verbundbau nach EC 4
- Beton
- Bewehrung
- Stahl
- Holzbau nach EC 5
	- Vollhölzer
	- Brettschichthölzer
	- Holzwerkstoffe
- Mauerwerksbau, EC 6

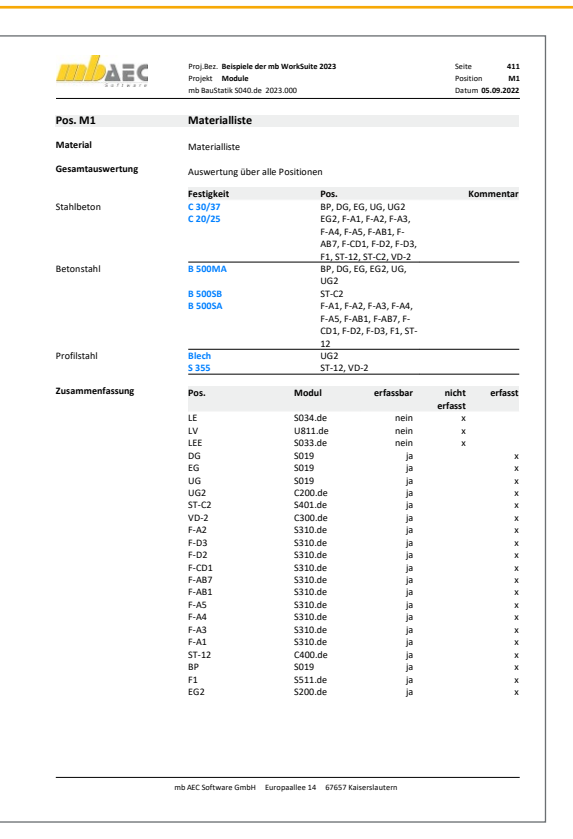

**299,- EUR**

#### **System**

- automatische Mengenermittlung für wesentliche Tragglieder wie z.B. Sparren, Stützen, Träger, etc.
- Berücksichtigung von MicroFe- und EuroSta-Modellen
- Ermittlung der Längen, Stückzahlen, Gewichte je Werkstoff
- Summierung wahlweise in eine oder mehrere Auswertungslisten
- mehrere Auswertungslisten z.B. für geschossweise oder bauabschnittsbezogene Mengenermittlung
- Eingabe des Herstellungsfaktors (Anzahl) bei Einzelbauteilen wie z.B. Stützen
- Eingabe der Bereichsgröße bei Flächenbauteilen wie z.B. Sparrenlage
- Berücksichtigung von Zuschlägen für Länge und Gewicht
- Vorgabe von Preisen, z.B. EUR/m<sup>3</sup> zur Kostenschätzung
- Auswahl vorhandener Positionen
- alle Positionen im Projekt
- über Positionstyp wie Sparren, Träger, Stütze
- Berücksichtigung von Positionen ohne Nachweis

### **Material**

- Stahlbetonbau nach EC 2
	- Beton
	- Bewehrung
- **Stahlbau nach EC 3**
- Verbundbau nach EC 4
	- Beton
	- Bewehrung
	- Stahl
- $Holz$ bau nach EC 5
	- Vollhölzer
	- Brettschichthölzer
	- Holzwerkstoffe
- Mauerwerksbau nach EC 6

## S045 **Positionsplandaten**

#### **System**

- tabellarische Auflistung der Positionsplandaten aller Positionen im Projekt
- **Gliederung in eine oder mehrere Auswertungslisten**
- **Filter** freie Zuordnung von Positionen zu Auswertungslisten
- Auswahl vorhandener Positionen über Material
- alle Positionen im Projekt
- Bereiche "von Position" und "bis Position"
- **p** gezielte Auswahl einzelner Positionen

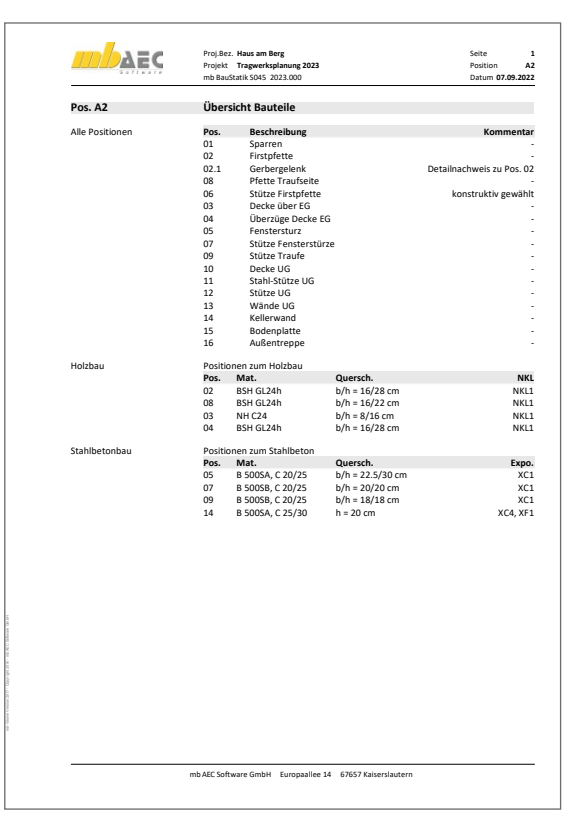

# S840.de **Querschnittswerte, Doppelbiegung**

# **99,- EUR**

Seite Position Datum

**B730**

#### **System**

- polygonale Vorgabe des Querschnittes
- wählbare Einheit in m, dm, cm und mm

# **Belastung**

- **Normallast**
- Lastangriff der Normallast im Schubmittelpunkt oder frei im Querschnitt platziert
- Momente zweiachsig (y- und z- Achse)

#### **Ergebnisse**

- Querschnittsfläche und -umfang
- **Lage des Schwerpunktes**
- Widerstandsmomente (*W*y,o*, W*y,u*, W*z,l*, W*z,r)
- Trägheitsmomente (*I*y*, I*z*, I*yz)
- Winkel der Hauptachsenlage
- Trägheitsmomente und -radien für die Hauptachsen
- **Ermittlung der Spannungsverteilung**
- je Querschnitts-Eckpunkt

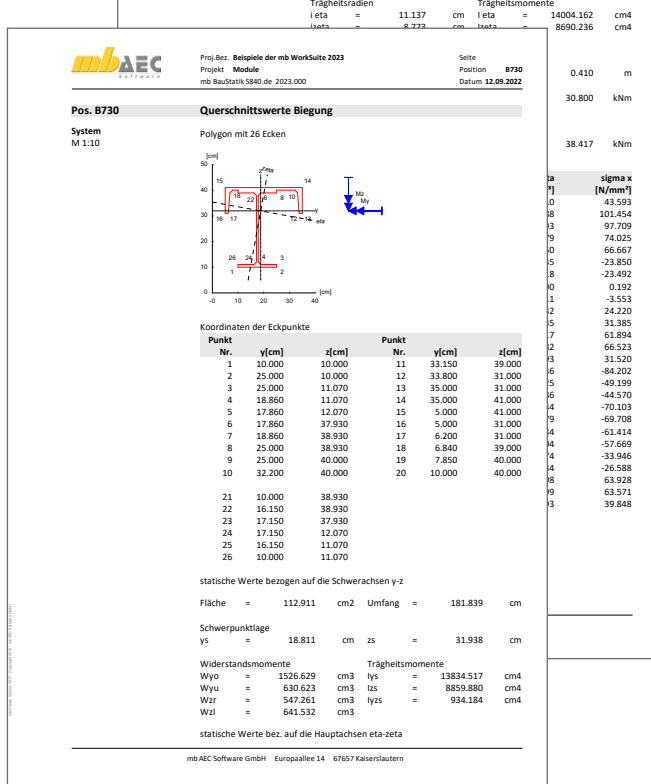

**Beispiele der mb WorkSuite 2023 Module** Proj.Bez. Projekt

AEC

mb BauStatik S840.de 2023.000 **12.09.2022**

Winkel zwischen y- und eta- Achse -10.293 grd

#### S871.de **Werkstoffe erzeugen**

#### **System**

- **-** komfortable Erweiterung der Projekt-Stammdaten über die BauStatik-Eingabe
- **Erstellung neuer Materialien wahlweise durch Neueingabe** oder auf Grundlage vorhandener Materialien
- Abspeichern in die Projekt-Stammdaten
- **n** normgerechte Berechnung von Parametern (je nach Werkstoff)
- Speichern von neuen Werkstoffen in den Projekt-Stammdaten

#### **Material**

- **Beton und Betonstahl**
- **Mauerwerk**
- Stahl
- **Aluminium**
- **Holz**
- Glas

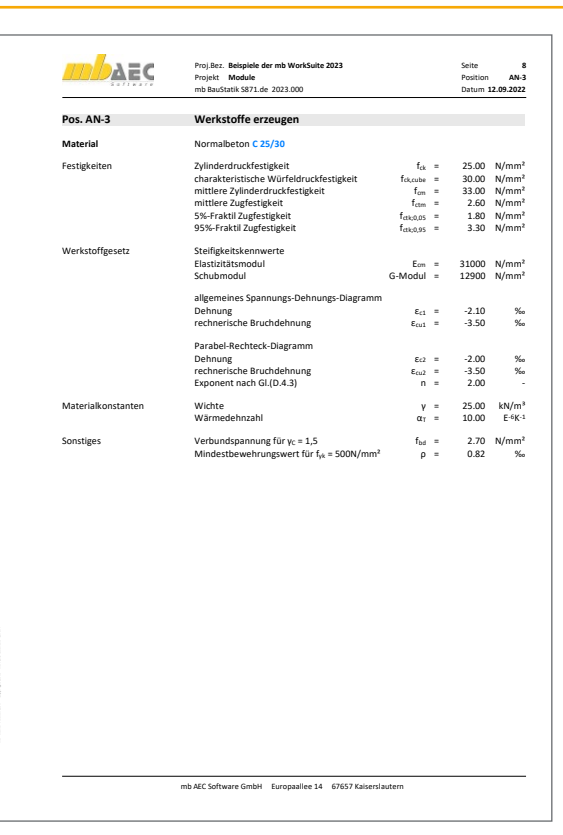

# **1.999,- EUR**

Die gesamte mb WorkSuite kann um die englische Sprache für alle Ausgaben und Eingaben erweitert werden.

So kann eine Statik in deutscher Sprache erstellt werden (Eingabe), das Statik-Dokument entsteht aber in englischer Sprache (Ausgabe). Es besteht auch die umgekehrte Möglichkeit, dass englischsprachige Anwender die mb WorkSuite in ihrer vertrauten Sprache bedienen, die Ausgaben aber weiterhin in deutscher Sprache entstehen.

Für die Anwendung in der BauStatik bedeutet dies im Detail:

- Wechsel der Eingabesprache auf "Englisch" (Oberfläche, Modul-Eingabe, Texthilfe und Dialoge), Sprachauswahl erfolgt im ProjektManager
- Englische Ausgabe für alle Module (BauStatik, CoStruc, MicroFe, EuroSta, …)
- Sprachauswahl erfolgt in den Dokument-Eigenschaften (unabhängig je Dokument wählbar)
- Individuelle Layout-Gestaltung für englische Ausgaben über den LayoutEditor

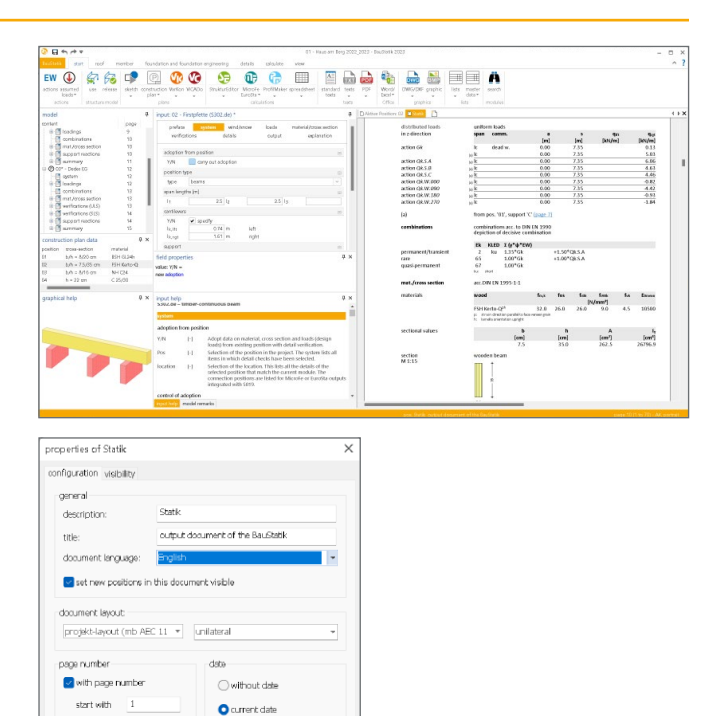

 $\bigcirc$  change date of respective<br>constitution

cancel

ிம

13.09.202

e.g. EG-1 results in EG-11,

 $\approx$   $\alpha$ 

## U018 **Tabellenkalkulation**

Mit U018 entstehen mühelos ohne Programmierkenntnisse eigene Berechnungen wie z.B. Lastzusammenstellungen im Statik-Dokument. Es folgt dabei dem bekannten Prinzip von Tabellenkalkulationen.

**Allgemein**

- **Erstellung von individuellen Berechnungen** als Tabellenkalkulationen
- **E** keine Programmierkenntnisse erforderlich
- über 200 Berechnungsfunktionen zu Mathematik, Trigonometrie, u.v.m.
- spezielle Bemessungsfunktionen für die Tragwerksplanung (Holz, Stahl, Stahlbeton)
- Einfügen von Grafiken (JPG, BMP, EMF,…)
- einfaches Erstellen von Auswahllisten
- Verwendung von Variablen-Bezeichnungen für Zellen
- Auswahl von nicht druckbaren Zellen oder Zellbereichen
- Vorlagentechnik
- Verbinden und Ausrichten von Zellinhalten

**Eigene Berechnungen in der mb WorkSuite**

- **nahtlose Integration in das Seitenlayout**
- Lastübernahme und Lastweiterleitung in jeder Zelle
- Gliederung der Berechnungen in frei wählbare Kapitel-Struktur
- Zugriff auf die Projekt-Stammdaten (Materialeigenschaften, Profilwerte,…)
- Erzeugen von Positionsplandaten für Inhaltsverzeichnis und Positionsplan (ViCADo.ing, U051)
- schneller Zugriff auf eigene Berechnungen über die Vorlagen-Verwaltung der BauStatik

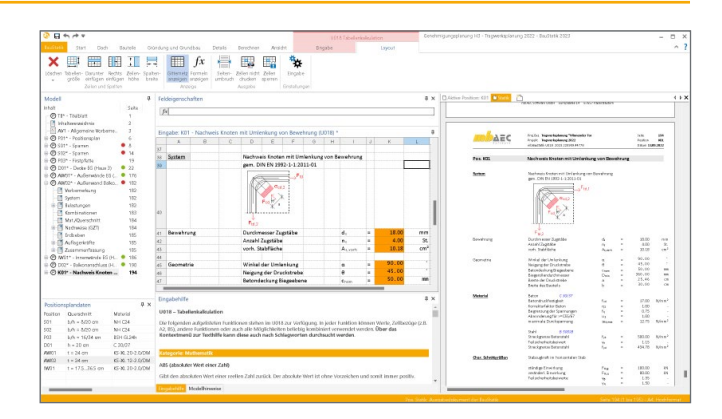

**Beispiele für die Anwendung**

- spezielle Lastermittlungen
- eigene spezielle Nachweise
- **Exentrale Eingabe von Werten zum Projekt** wie z.B. Dachneigung, Höhe und Länge
- Ermittlung von geometrischen Werten, z.B. in Abhängigkeit von der Dachneigung

# U050 **SkizzenEditor**

Der SkizzenEditor erlaubt ein schnelles Erstellen von Skizzen und deren Einbindung in die Statik. Als Grundlage für die Skizzen können Bilder, Ausschnitte aus eigenen Zeichnungen oder fremde dxf- oder dwg-Dateien verwendet werden.

- maßstäbliche Darstellung von Bauteilen und Anschlüssen
- Vermaßung und Beschriftung
- Formatauswahl DIN A4 bis A0 zum Einfügen als Statikseite in das BauStatik-Dokument
- Einfügen von Skizzen auf Textseiten oder in bestehende Statik-Positionen in beliebigen Formaten
- maßstäbliches Einfügen und Hinterlegen von Plänen oder Grafiken der Datei-Formate: DWG oder DXF, PDF, JPG, BMP, TIF,...
- **E** Erzeugen und Bearbeiten von Standardgrafiken
- Einfügen und Verwalten von Zeichnungsbestandteilen aus dem Katalog
- Einfügen von Grafiken aus BauStatik-Positionen des Projekts (inkl. Korrekturverfolgung)

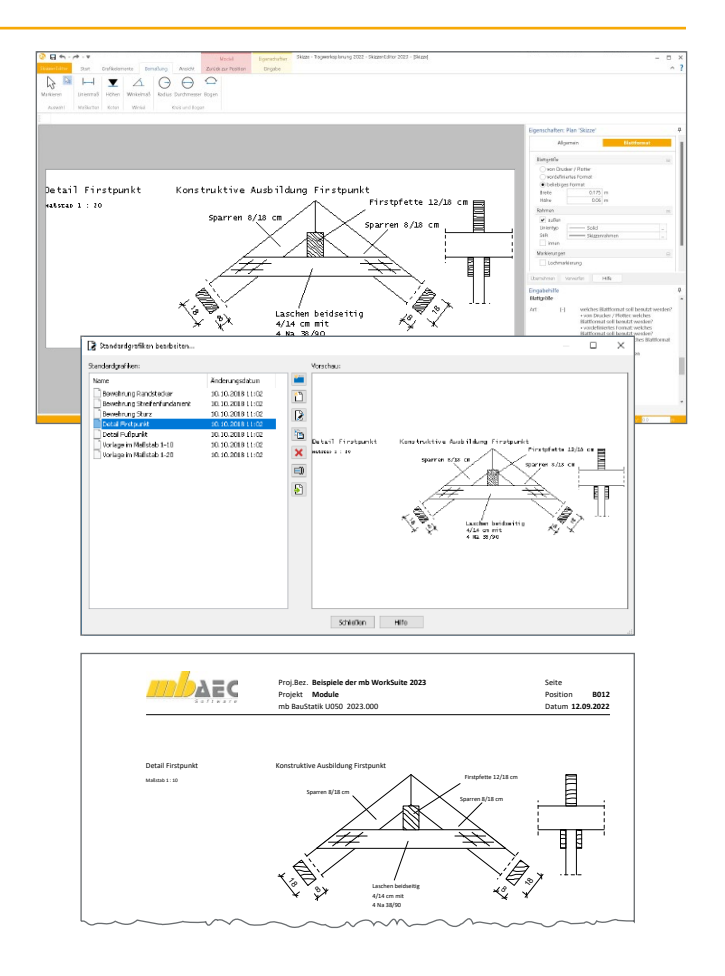

## U051 **Positionsplan**

U051 ermöglicht ein schnelles Erzeugen und Einbinden von Positionsplänen in die Statik. Als Grundlage für den Plan können z.B. Teile der Architektenpläne eingefügt und um Maßketten, Positionsnummern und Querschnittsangaben erweitert werden.

**Positionspläne**

- **Erzeugen und Bearbeiten von Positionsplänen**
- Formatauswahl DIN A4 bis DIN A0, Hoch- und Querformat
- Hinterlegen von Architektenplänen beliebiger Dateiformate
- **Eintragen und Verwalten von Positionsnummern**
- **Eintragungen für Tragrichtungen**
- schnelles Eintragen von Positionsnummern
- Einfügen von Grafiken aus BauStatik-Positionen des Projekts (inkl. Korrekturverfolgung)

**Architektenpläne hinterlegen**

- Hinterlegen von Plänen der Datei-Formate: DWG oder DXF, PDF, JPG, BMP, TIF, …
- maßstäbliches Einfügen für Grafikdateien

#### **Positionsplandaten einfügen**

- wesentliche Ergebnisse (Positionsplandaten) einfügen: Material, Querschnitt, Systemabstände, u.v.m.
- einfaches Aktualisieren
- tabellarische Übersicht

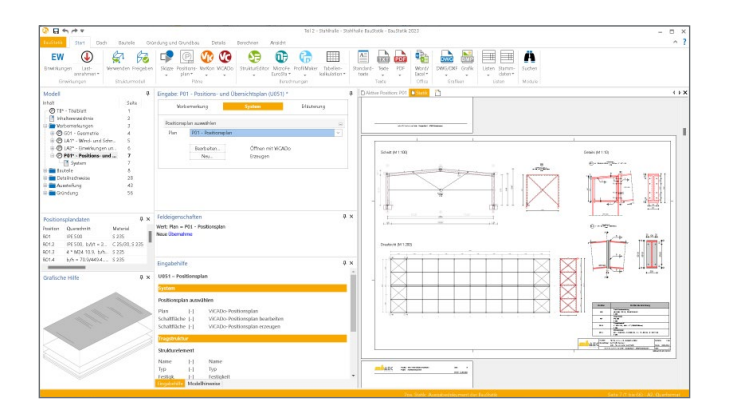

**Positionsbezeichnungen**

- wahlweise mit Beschreibung
- **Positionsnummern mit wählbarem Rahmen**
- **Positionierung ohne Linie, diagonal,** polygonal oder über zwei Punkte
- Auswahl der Positionsnummer beim Anlegen einer Position
- Übernahme aus der BauStatik möglich

#### **Zeichnen**

- **Maßketten**
- **Grafikelemente (Rechtecke, Kreise, Linien)**

# Module und Pakete

Für die BauStatik haben sich die drei folgenden Standard-Pakete etabliert:

#### BauStatik compact

Diese als Einsteigerpaket konzipierte Variante beinhaltet mit über 20 BauStatik-Modulen die notwendigen Komponenten für statische Berechnungen in kleinen und mittleren Ingenieurbüros.

**Paketpreis: 999 EUR**

## BauStatik classic

Dieses Paket enthält neben dem Inhalt des compact-Pakets weitere Module, insgesamt über 50 BauStatik-Module. Damit können auch große Bauvorhaben effektiv berechnet werden.

**Paketpreis: 3.999 EUR**

#### BauStatik comfort

Dieses Paket stellt mehr als 80 Module aus den Bereichen Beton-/Stahlbeton-, Holz-, Stahl-, Mauerwerks- und Grundbau zur statischen Berechnung zur Verfügung.

**Paketpreis: 5.999 EUR**

Weiterführende Informationen finden Sie unter www.mbaec.de/produkte/baustatik/pakete

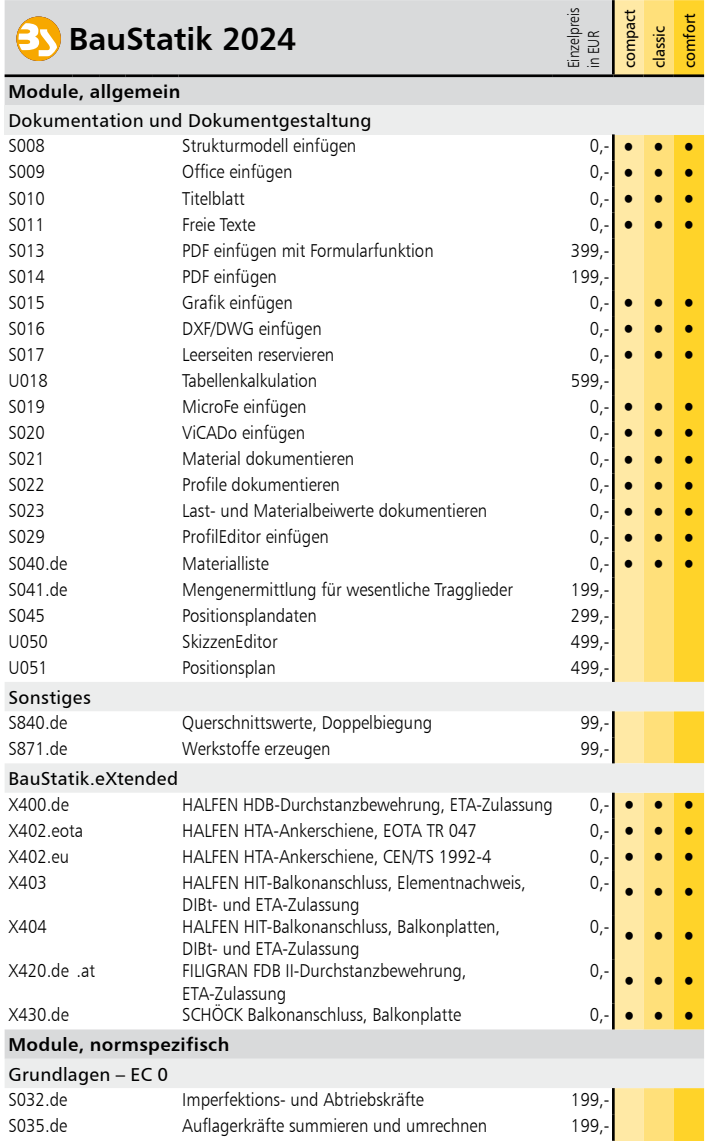

S304.de Durchlaufträger, Schnittgrößen, Verformungen 199,-

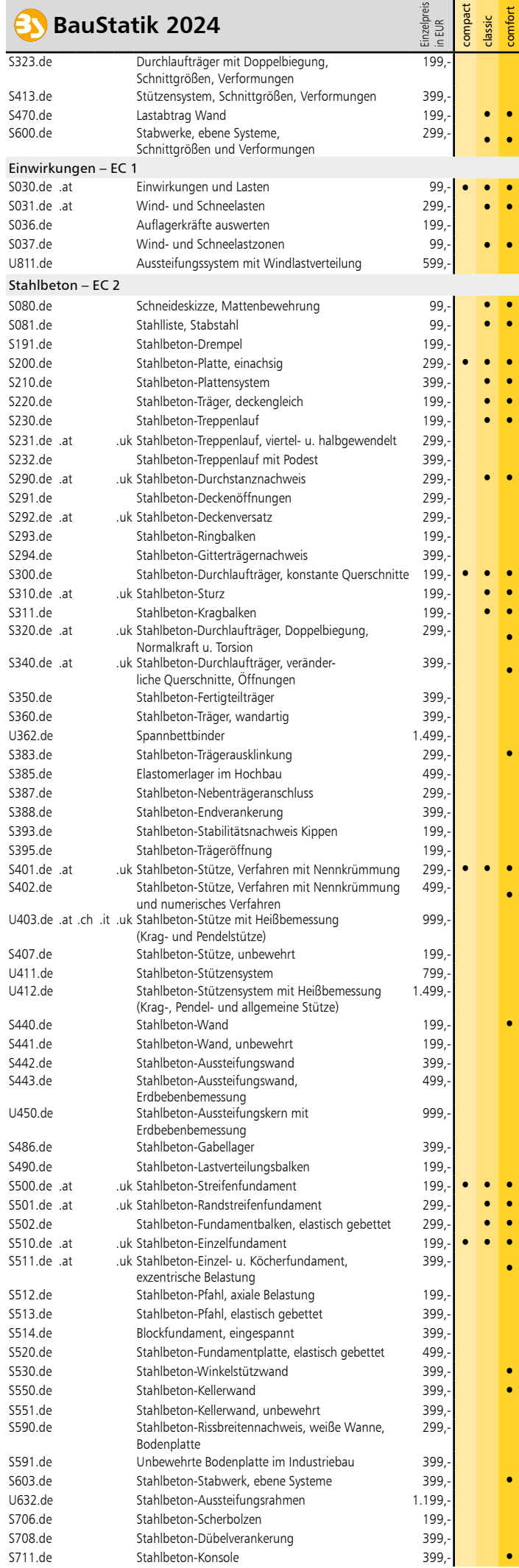

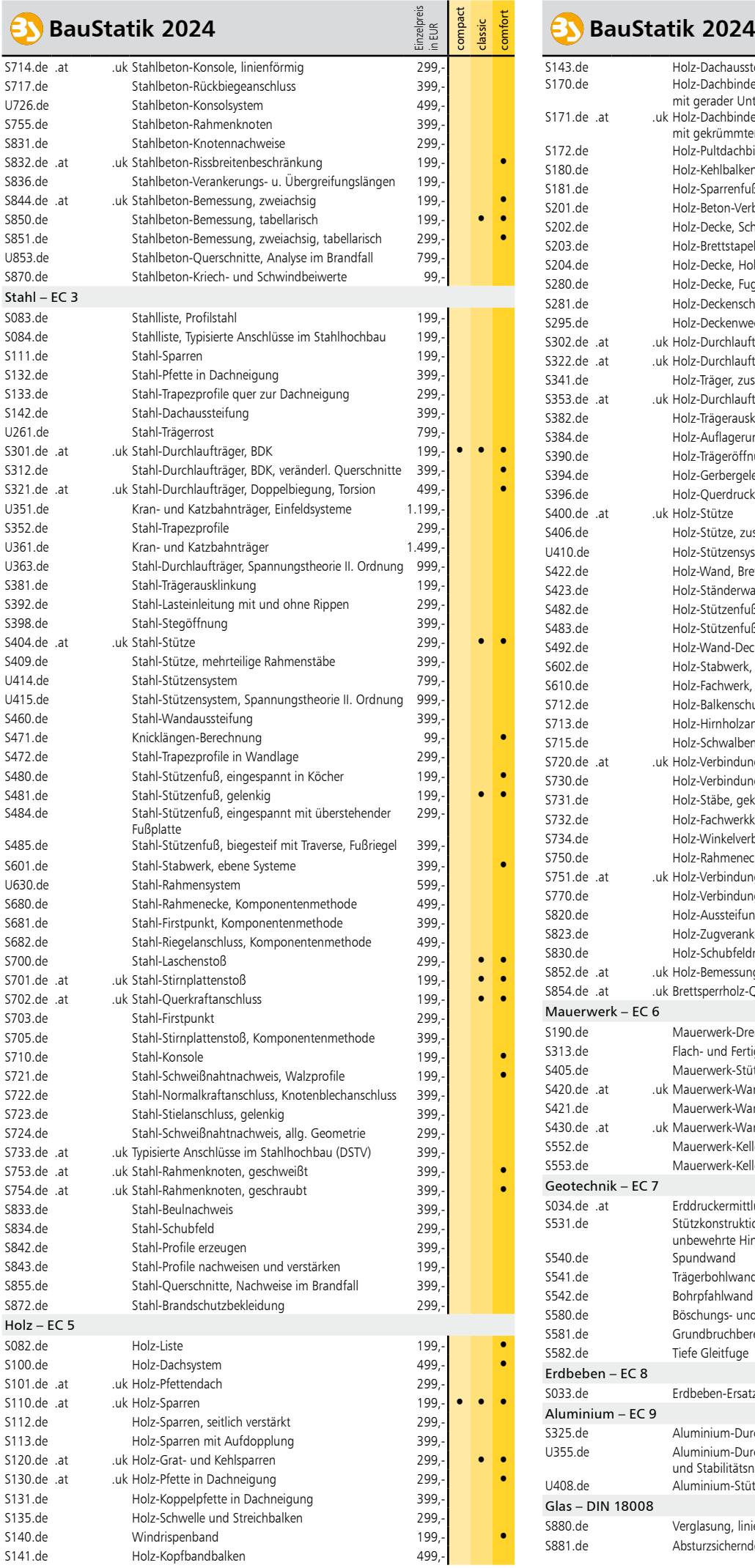

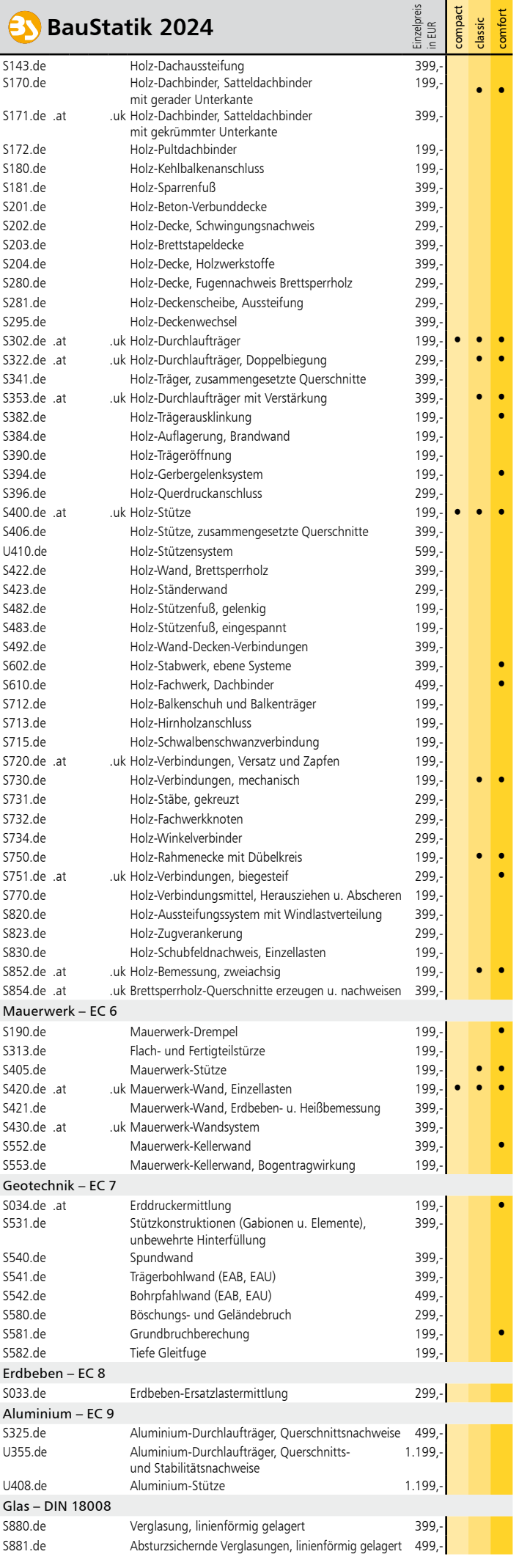

# BauStatik – die Softwarelösung für die Tragwerksplanung

# BauStatik, die "Dokumentorientierte Statik"

Die "Dokument-orientierte Statik" besteht aus über 200 Modulen. Die Module können in Paketen, aber auch einzeln erworben werden. Dadurch können bereits vorhandene Module jederzeit individuell ergänzt werden.

© mb AEC Software GmbH. Änderungen und Irrtümer vorbehalten. Es gelten unsere Allg. Geschäftsbedingungen.

Betriebssysteme: • Windows 10 (22H2, 64-Bit)

• Windows 11 (22H2, 64-Bit) • Windows Server 2022 (21H2) mit Windows Terminalserver

Alle Preise zzgl. Versandkosten und ges. MwSt. Hardlock für Einzelplatzlizenz je Arbeitsplatz erforderlich (95,- EUR). Folgelizenz- und Netzwerkbedingungen auf Anfrage.

# Bestellung

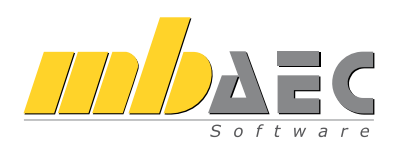

Bitte Zutreffendes ankreuzen:

# **Bestellung**

Hardlock-Nr. *(falls vorhanden)*

Ich wünsche eine persönliche Beratung und bitte um Rückruf.

Ich bitte um Zusendung von Informationsmaterial.

# Standard-Pakete

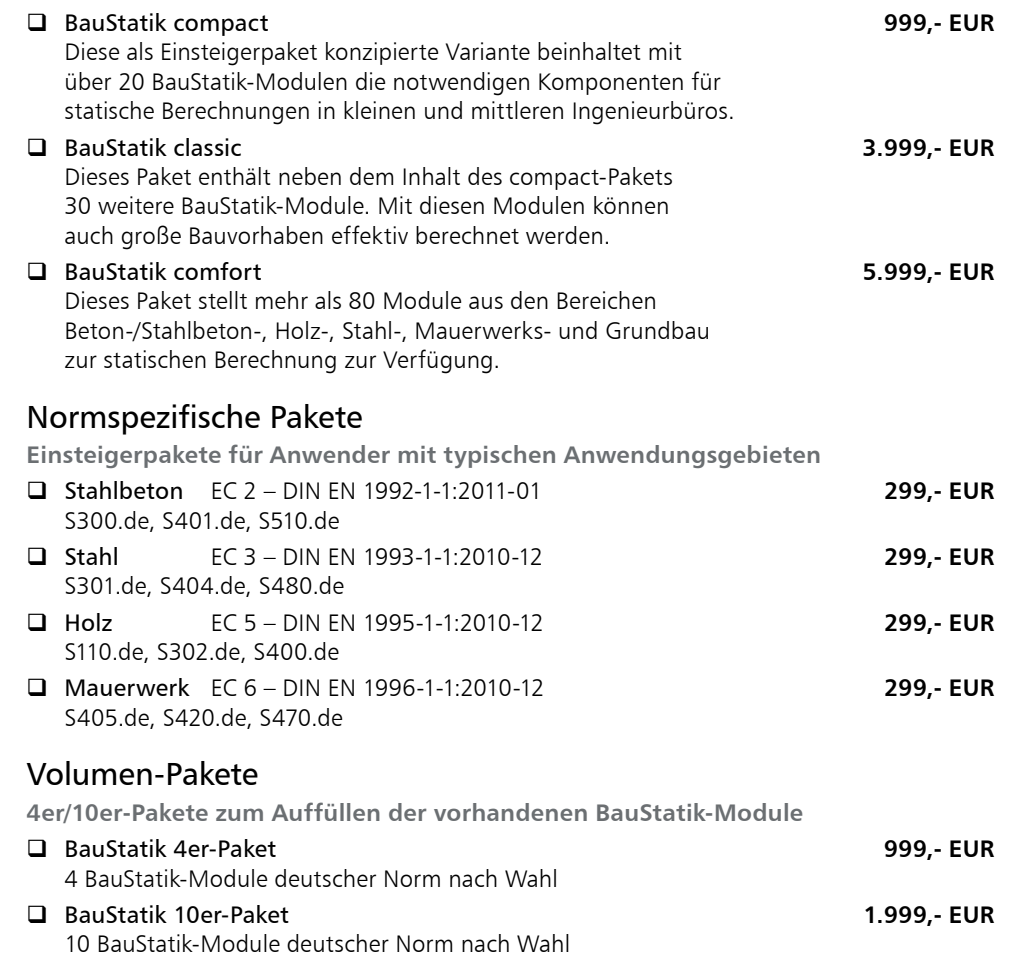

Weitere Module und Pakete (auch nach den Nationalen Anwendungsdokumenten Österreichs, Italiens, Großbritanniens und der Schweiz) finden Sie in unserer aktuellen Preisliste unter www.mbaec.de

**Antwort an mb AEC Software GmbH, Europaallee 14, 67657 Kaiserslautern Telefon: 0631 550999-11, Fax: 0631 550999-20, Internet: www.mbaec.de**

# E-Mail: info@mbaec.de

Absender:

Firma Kunden-Nr. *(falls vorhanden)*

 $\mathcal{L}_\text{max} = \mathcal{L}_\text{max} = \mathcal{$ Vorname, Name

Straße, Hausnummer *(ggf. App.-Nr., etc.)*

 $\mathcal{L}_\text{max}$ PLZ/Ort

Telefon/Fax

 $\mathcal{L}_\text{max}$ E-Mail